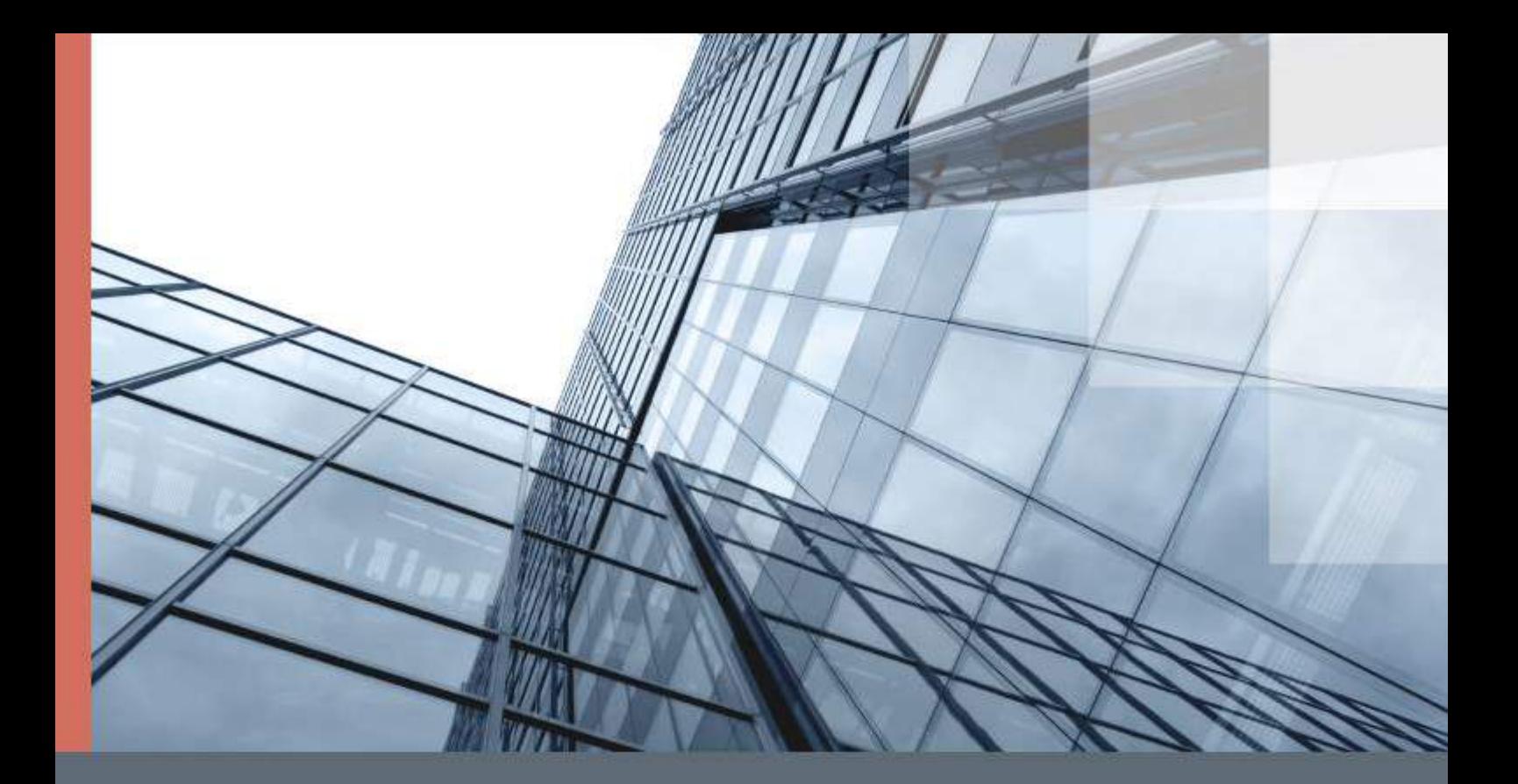

# ViPNet PKI Client

# Руководство разработчика

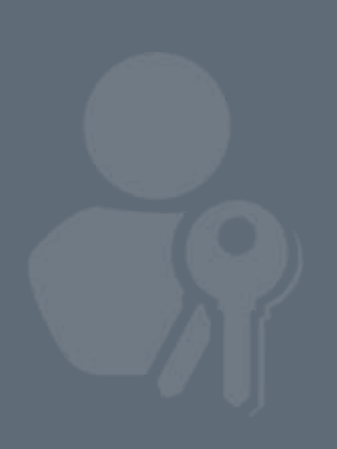

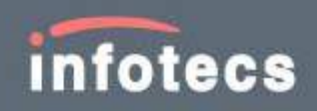

© ОАО «ИнфоТеКС», 2020

ФРКЕ.00175-01 33 01

Версия продукта 1.5.1

Этот документ входит в комплект поставки продукта ViPNet, и на него распространяются все условия лицензионного соглашения.

Ни одна из частей этого документа не может быть воспроизведена, опубликована, сохранена в электронной базе данных или передана в любой форме или любыми средствами, такими как электронные, механические, записывающие или иначе, для любой цели без предварительного письменного разрешения ОАО «ИнфоТеКС».

ViPNet® является зарегистрированным товарным знаком ОАО «ИнфоТеКС».

Все названия компаний и продуктов, которые являются товарными знаками или зарегистрированными товарными знаками, принадлежат соответствующим владельцам.

ОАО «ИнфоТеКС»

127287, г. Москва, Старый Петровско-Разумовский проезд, д. 1/23, стр. 1, 2 этаж

Телефон: +7 (495) 737-6192, 8-800-250-0260 — бесплатный звонок из России (кроме Москвы)

Веб-сайт: [infotecs.ru](https://infotecs.ru/)

Служба технической поддержки: hotline@infotecs.ru

# Содержание

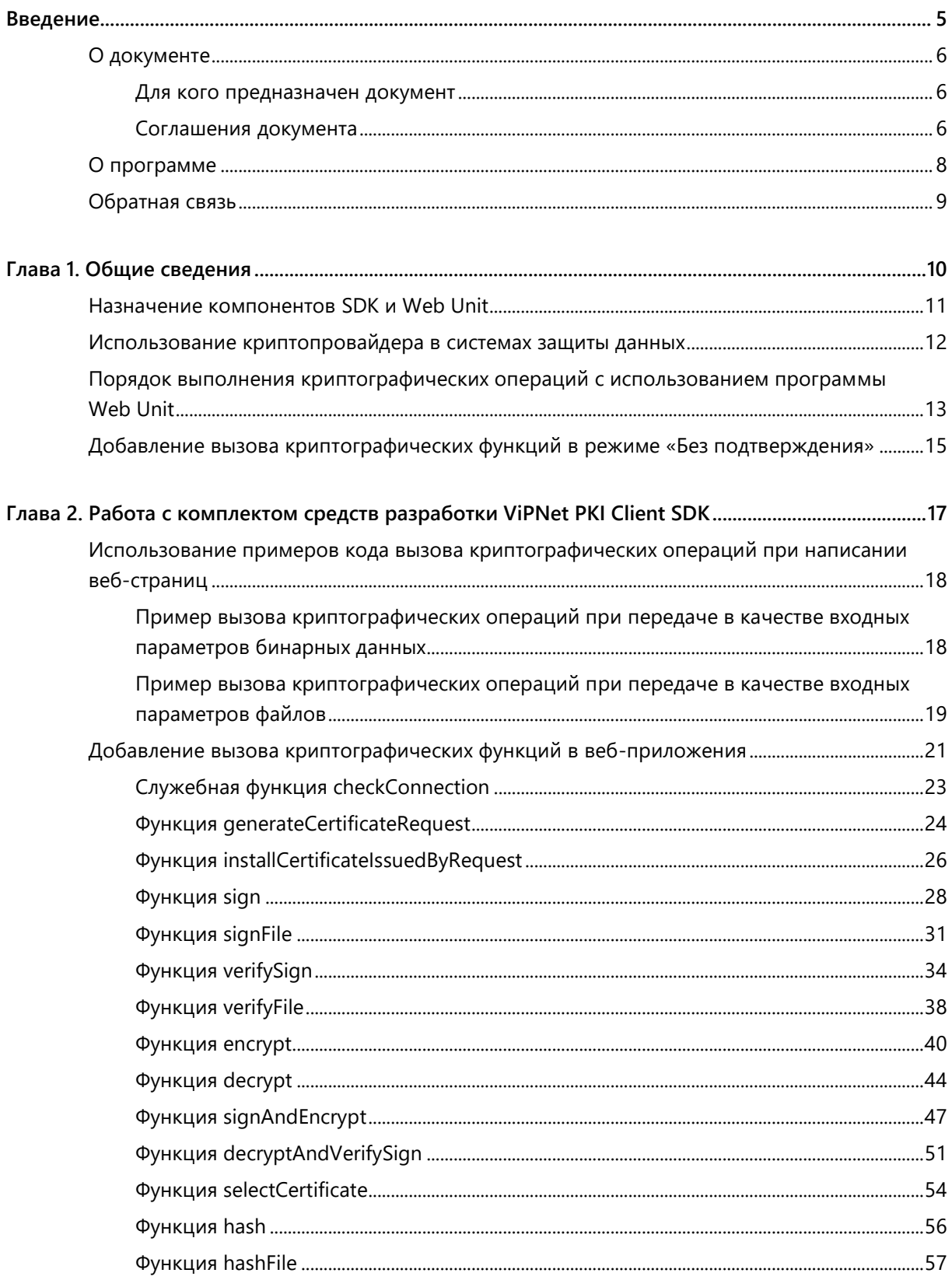

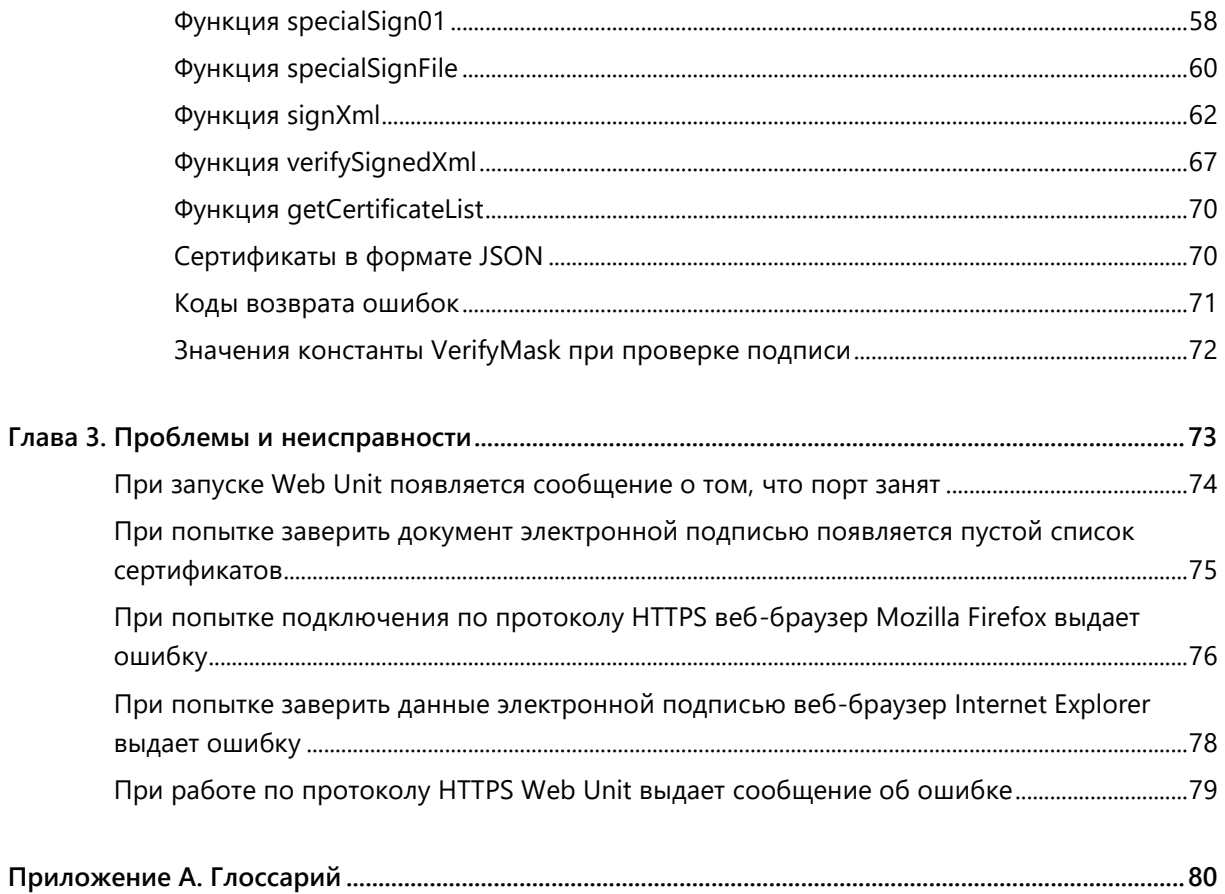

<span id="page-4-0"></span>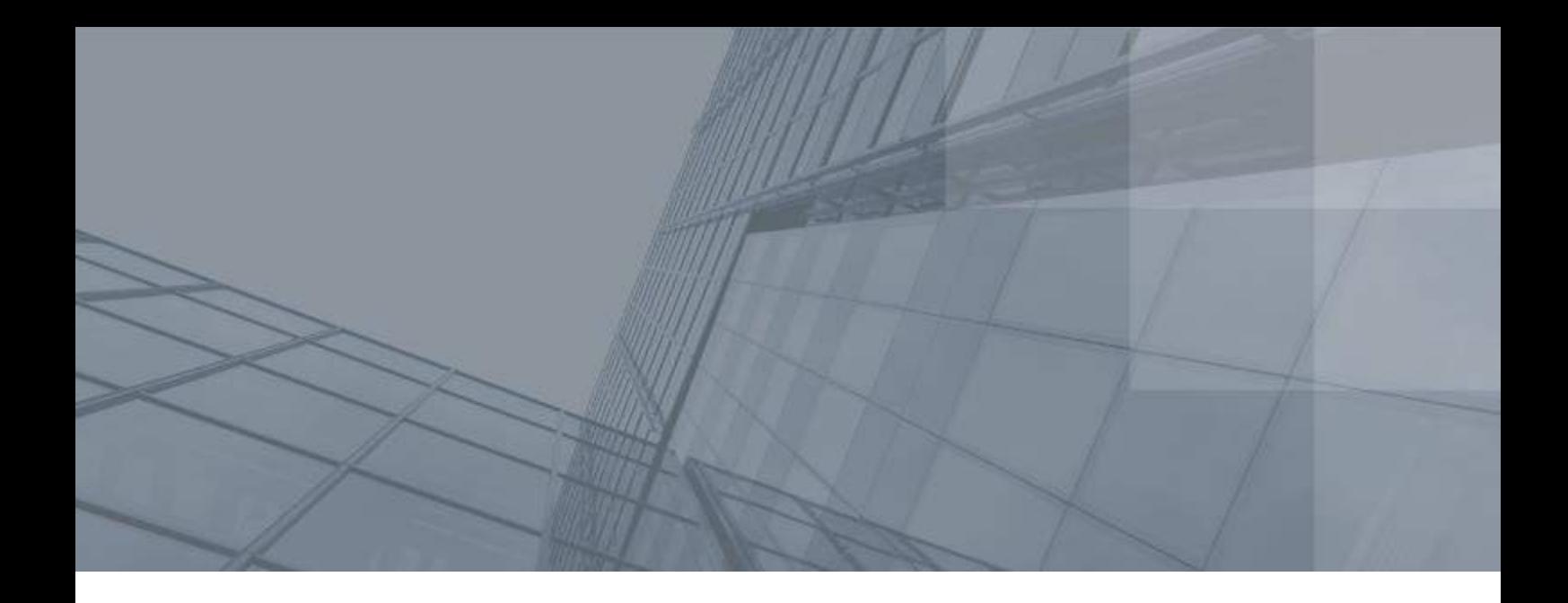

# Введение

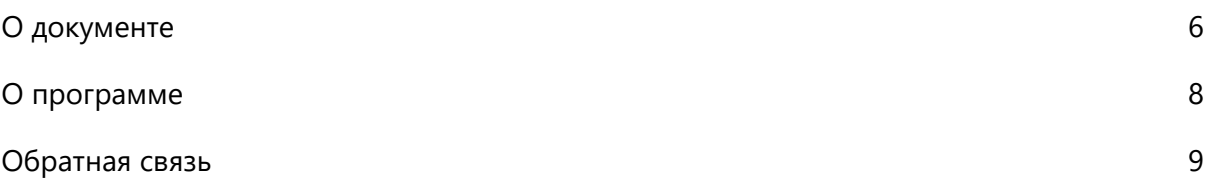

# <span id="page-5-0"></span>О документе

В документе содержится информация о компоненте SDK, который необходим для создания веб-приложений, обращающихся для выполнения криптографических операций к программе Web Unit. Компонент SDK представляет собой комплект средств разработки на языке JavaScript.

## <span id="page-5-1"></span>Для кого предназначен документ

Руководство предназначено для JavaScript-разработчиков, которые используют функции комплекта средств разработки SDK, описанные в данном документе.

Предполагается, что читатель этого руководства знаком с языком JavaScript и имеет представление о базовых понятиях в области криптографии, а также об [инфраструктуре открытых ключей PKI](#page-79-1) (см. глоссарий, стр. [80\)](#page-79-1).

## <span id="page-5-2"></span>Соглашения документа

Ниже перечислены соглашения, принятые в этом документе для выделения информации.

*Таблица 1. Обозначения, используемые в примечаниях*

| Обозначение | Описание                                                                                                    |
|-------------|----------------------------------------------------------------------------------------------------|
|             | Внимание! Указывает на обязательное для исполнения или следования действие<br>или информацию.                     |
|             | Примечание. Указывает на необязательное, но желательное для исполнения или<br>следования действие или информацию. |
|             | Совет. Содержит дополнительную информацию общего характера.                                                       |

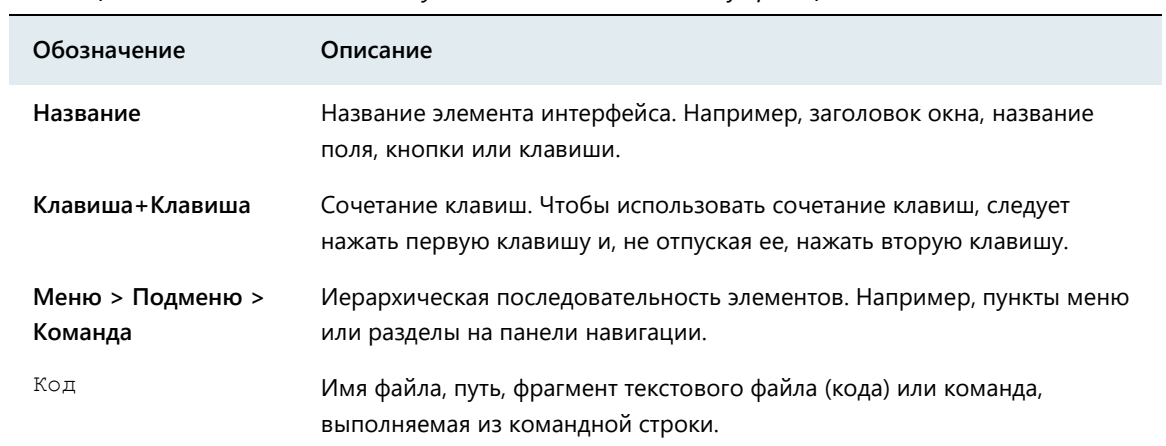

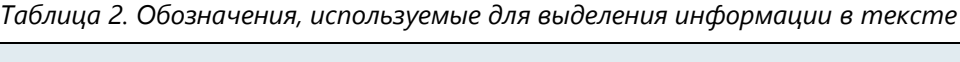

# <span id="page-7-0"></span>О программе

В состав ПК ViPNet PKI Client входит комплект средств разработки SDK. С помощью этого комплекта разработчики могут встраивать в веб-приложения вызов таких криптографических операций, как заверение данных электронной подписью, проверка электронной подписи, шифрование и расшифрование данных, а также создание запроса на сертификат и установка полученного сертификата в системное хранилище. Комплект средств разработки SDK при работе взаимодействует с криптопровайдером ViPNet CSP и программой Web Unit.

# <span id="page-8-0"></span>Обратная связь

#### Дополнительная информация

Сведения о продуктах и решениях ViPNet, распространенные вопросы и другая полезная информация собраны на сайте ОАО «ИнфоТеКС»:

- [Информация о продуктах ViPNet](https://infotecs.ru/product/).
- [Информация о решениях ViPNet](https://infotecs.ru/resheniya/).
- [Часто задаваемые вопросы](https://infotecs.ru/support/faq/).
- [Форум пользователей продуктов ViPNet](https://infotecs.ru/forum/).

### Контактная информация

Если у вас есть вопросы, свяжитесь со специалистами ОАО «ИнфоТеКС»:

- Единый многоканальный телефон:
	- +7 (495) 737-6192,

8-800-250-0-260 — бесплатный звонок из России (кроме Москвы).

Служба технической поддержки: hotline@infotecs.ru.

[Форма для обращения в службу технической поддержки через сайт](https://infotecs.ru/support/request/).

Консультации по телефону для клиентов с расширенной схемой технической поддержки: +7 (495) 737-6196.

Отдел продаж: soft@infotecs.ru.

Если вы обнаружили уязвимости в продуктах компании, сообщите о них по адресу security-notifications@infotecs.ru. Распространение информации об уязвимостях продуктов ОАО «ИнфоТеКС» регулируется [политикой ответственного разглашения](https://infotecs.ru/disclosure.php).

<span id="page-9-0"></span>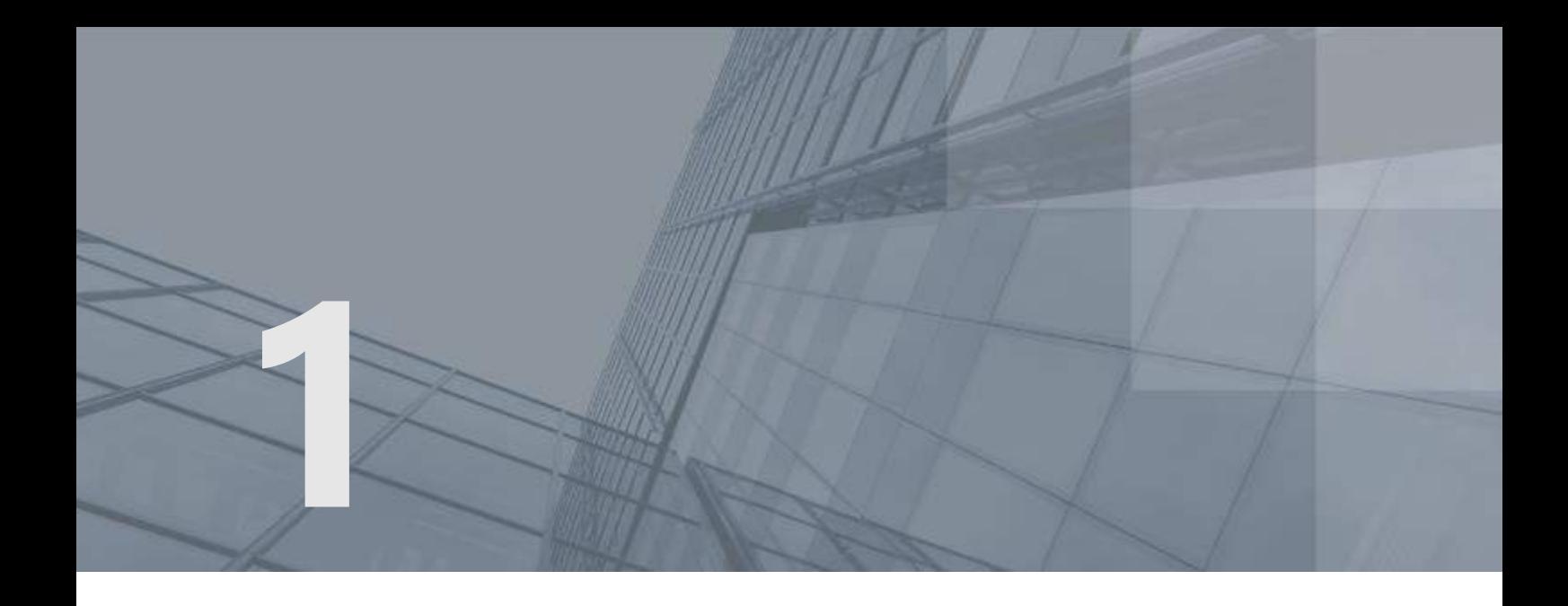

# Общие сведения

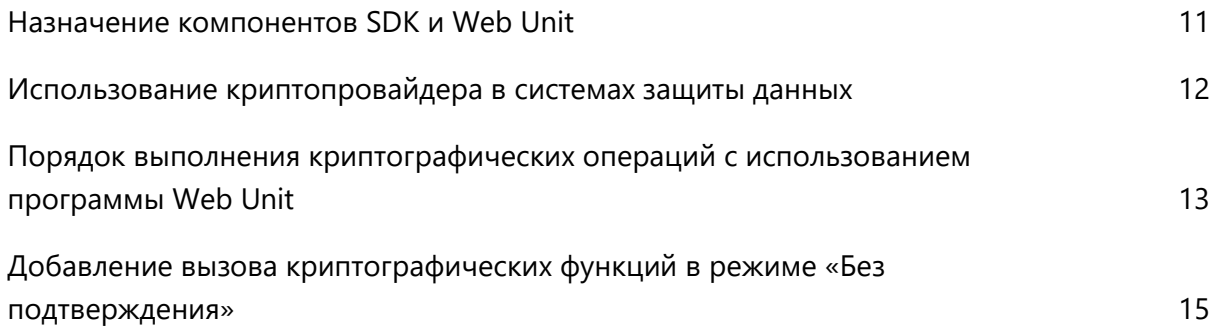

# <span id="page-10-0"></span>Назначение компонентов SDK и Web Unit

Стандартные веб-браузеры не поддерживают выполнение криптографических операций в веб-приложениях с использованием российских алгоритмов ГОСТ. Компонент SDK позволяет встраивать криптографические функции в веб-приложения, после чего пользователи с помощью программы Web Unit, работающей на их компьютерах в фоновом режиме, смогут выполнять следующие криптографические операции на веб-страницах:

- Создание запроса на сертификат.
- Установка сертификата в системное хранилище.
- Заверение файлов электронной подписью.
- Проверка электронной подписи.
- Шифрование файлов.
- Расшифрование файлов.
- Вычисление хэш-суммы.

Для шифрования и расшифрования файлов применяется асимметричный алгоритм: используется пара ключей, состоящая из закрытого и открытого ключей. Чтобы подтвердить принадлежность открытого ключа его владельцу, используется сертификат открытого ключа, выданный [удостоверяющим центром](#page-80-0) (см. глоссарий, стр. [81\)](#page-80-0).

Для формирования и проверки электронной подписи используется пара ключей, состоящая из закрытого и открытого ключей. Далее в документе эти ключи называются, соответственно, [ключ](#page-79-2)  [электронной подписи](#page-79-2) (см. глоссарий, стр. [80](#page-79-2)) и [ключ проверки электронной подписи](#page-79-3) (см. глоссарий, стр. [80](#page-79-3)). Чтобы подтвердить принадлежность ключа проверки электронной подписи его владельцу, используется [сертификат ключа проверки электронной подписи](#page-80-1) (см. глоссарий, стр. [81](#page-80-1)), выданный удостоверяющим центром.

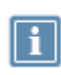

**Примечание.** Несмотря на то, что данные заверяются с помощью ключа электронной подписи, а шифрование выполняется с помощью открытого ключа получателя, в профессиональной речи используются выражения «подписать с помощью сертификата», «зашифровать с помощью сертификата».

# <span id="page-11-0"></span>Использование криптопровайдера в системах защиты данных

Для выполнения криптографических операций программа Web Unit обращается к криптопровайдеру ViPNet CSP.

Криптопровайдер — это специализированный программный модуль, позволяющий защищать данные средствами криптографии. При обращении со стороны Web Unit криптопровайдер ViPNet CSP выполняет следующие операции:

- Формирование и проверка электронной подписи в соответствии со стандартами ГОСТ P 34.11–94, ГОСТ Р 34.11-2012, ГОСТ P 34.10–2001 и ГОСТ P 34.10–2012.
- Шифрование информации в соответствии с ГОСТ 28147–89.

# <span id="page-12-0"></span>Порядок выполнения криптографических операций с использованием программы Web Unit

Для вызова криптографических операций необходимо создать веб-приложение, обращающееся к программе Web Unit с помощью JavaScript-функций из комплекта средств разработки SDK, разместить его на веб-портале и обеспечить доступ пользователей веб-приложения к этому веб-порталу.

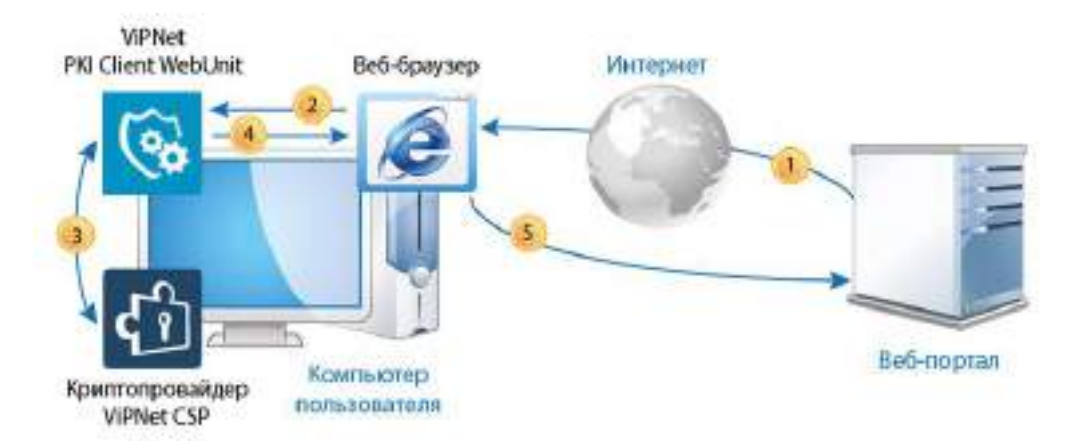

*Рисунок 1. Взаимодействие программы Web Unit с веб-браузером*

Криптографические операции выполняются в следующем порядке:

- **1** Пользователь в своем веб-браузере переходит на страницу стороннего веб приложения, находящуюся на удаленном веб-портале.
- **2** Пользователь задает на странице стороннего веб-приложения необходимые параметры и вызывает криптографическую операцию. При этом веб-браузер обращается к программе Web Unit, установленной на компьютере пользователя и работающей в фоновом режиме.
- **3** В зависимости от вызываемой криптографической операции появляются различные окна программы Web Unit.

После указания всех запрашиваемых данных в окнах программа Web Unit обращается к криптопровайдеру ViPNet CSP для выполнения криптографической операции и получает результат.

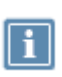

**Примечание.** Вы можете также реализовать в своем веб-приложении вызов криптографических операций в режиме «Без подтверждения» (см. [Добавление вызова](#page-14-0)  [криптографических функций в режиме «Без подтверждения»](#page-14-0) на стр. [15](#page-14-0)), при этом операция будет выполняться по запросу автоматически без подтверждения.

- **4** Программа Web Unit передает результат криптографической операции в веб-браузер.
- **5** Веб-браузер передает результат криптографической операции на веб-портал.

# <span id="page-14-0"></span>Добавление вызова криптографических функций в режиме «Без подтверждения»

В своих веб-приложениях вы можете использовать криптографические функции SDK не только для добавления на веб-сайт таких операций, как шифрование или формирование электронной подписи, но и для выполнения других действий, например организации системы аутентификации пользователей на основе их сертификатов. В таком случае вы можете использовать режим «Без подтверждения» (Bypass).

В режиме «Без подтверждения» не появляются окна программы ViPNet PKI Client Web Unit и операции выполняются автоматически.

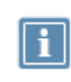

**Примечание.** При выполнении криптографической операции может появиться окно криптопровайдера, в котором запрашивается пароль к контейнеру ключей, соответствующему выбранному сертификату.

При первом вызове операции в режиме «Без подтверждения» появится окно с запросом на выполнение операции. Если установить флажок **Больше не спрашивать для этого сайта** (в ОС Windows) или **Запомнить выбор для данного ресурса** (в ОС Linux), данное окно для этого сайта более не появится.

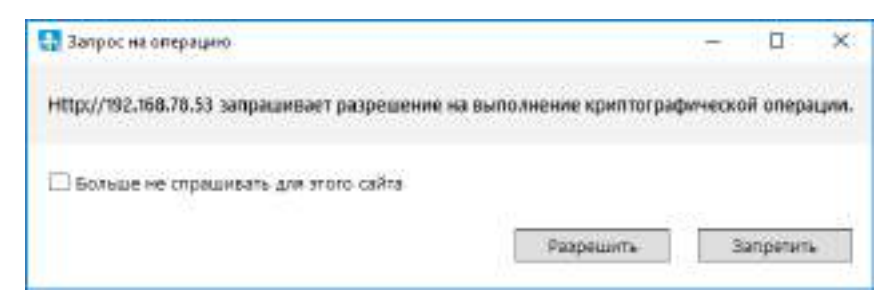

*Рисунок 2. Запрос на выполнение криптографической операции (ОС Windows)*

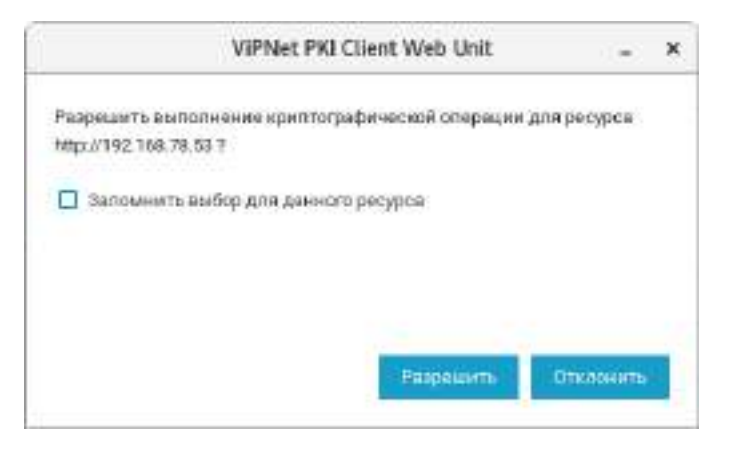

*Рисунок 3. Запрос на выполнение криптографической операции (ОС Linux)*

Если веб-сайт при обращении к программе ViPNet PKI Client Web Unit не указывает свой IP-адрес, то операция в режиме «Без подтверждения» будет автоматически отклонена.

Для вызова криптографических функций в режиме «Без подтверждения» необходимо инициализировать объект LssClient специальным образом (см. [Добавление вызова](#page-20-0)  [криптографических функций в веб](#page-20-0)-приложения на стр. [21](#page-20-0)), а для выполнения функций sign и signAndEncrypt предварительно задать сертификат для электронной подписи с помощью функции selectCertificate (см. [Функция selectCertificate](#page-53-0) на стр. [54\)](#page-53-0).

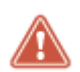

**Внимание!** В режиме «Без подтверждения» нельзя вызывать функции generateCertificateRequest и installCertificate.

<span id="page-16-0"></span>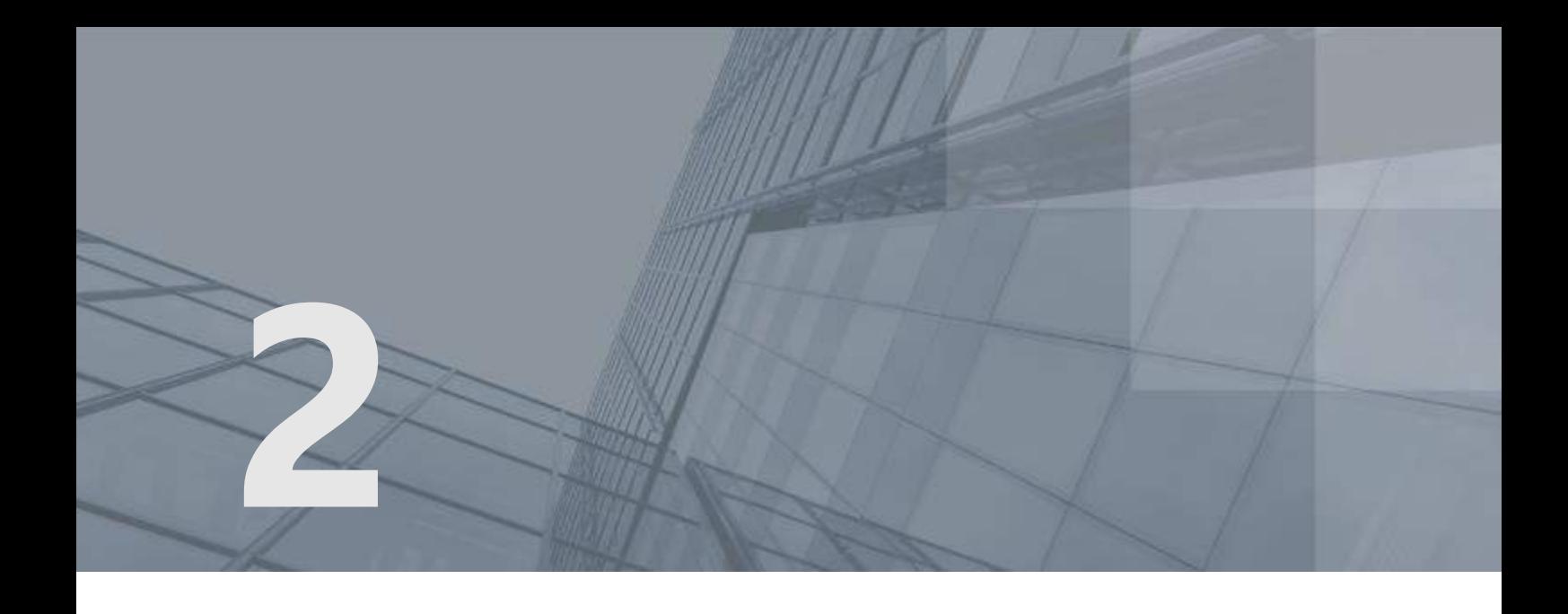

# Работа с комплектом средств разработки ViPNet PKI Client SDK

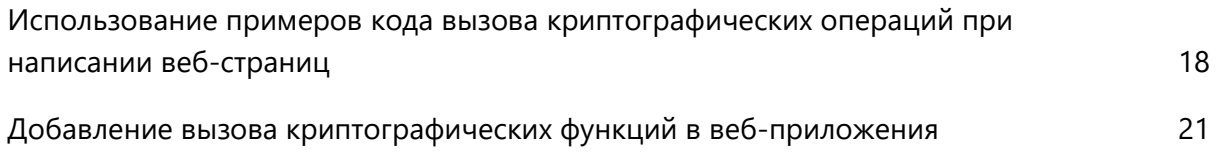

# <span id="page-17-0"></span>Использование примеров кода вызова криптографических операций при написании веб-страниц

Для работы с комплектом SDK необходимо выполнить полную установку ViPNet PKI Client. Подробнее см. документ «ViPNet PKI Client. Общие сведения».

При полной установке ViPNet PKI Client в папку с программой копируются следующие примеры веб-приложений:

- [Пример вызова криптографических операций при передаче в качестве входных параметров](#page-17-1)  [бинарных данных](#page-17-1) (на стр. [18\)](#page-17-1).
- [Пример вызова криптографических операций при передаче в качестве входных параметров](#page-18-0)  [файлов](#page-18-0) (на стр. [19\)](#page-18-0).

Вы можете использовать эти примеры для создания собственных веб-приложений, вызывающих криптографические операции с помощью программы Web Unit.

Функции, приведенные в примерах, подробно описаны в разделе [Добавление вызова](#page-20-0)  [криптографических функций в веб](#page-20-0)-приложения (на стр. [21\)](#page-20-0).

## <span id="page-17-1"></span>Пример вызова криптографических операций при передаче в качестве входных параметров бинарных данных

Пример представляет собой веб-приложение, на страницах которого пользователь может вызывать криптографические функции, указывая в качестве входных параметров бинарные данные. Для ОС Windows пример находится в следующей папке:

- C:\Program Files\InfoTeCS\ViPNet PKI Client\SDK\Sites\Base64DataOnly для 32-разрядных ОС.
- C:\Program Files (x86)\InfoTeCS\ViPNet PKI Client\SDK\Sites\Base64DataOnly для 64-разрядных ОС.

Для ОС Linux пример находится в каталоге /opt/itcs/share/pki-client/Sites/Base64.

В примере в качестве входных параметров для выполнения криптографических операций используются бинарные данные в формате Base64. Для перевода данных в этот формат вы можете использовать онлайн-[конвертеры](http://base64.ru/) ).

При необходимости представления сертификата в формате Base64 предварительно экспортируйте его в этот формат.

# <span id="page-18-0"></span>Пример вызова криптографических операций при передаче в качестве входных параметров файлов

Пример представляет собой веб-приложение, на страницах которого пользователь может вызывать криптографические функции, передавая в качестве входных параметров конкретные файлы.

В ОС Windows работа с файлами в примере реализована с помощью тестового файл-сервера, развернутого на компьютере разработчика. Программу тестового файл-сервера необходимо запустить после установки ПО. Она работает в фоновом режиме аналогично программе Web Unit.

**Примечание.** На практике при реализации работы с файлами файл-сервер необходимо расположить на удаленном веб-сервере. В примере программа файл-сервера расположена на компьютере разработчика в демонстрационных целях.

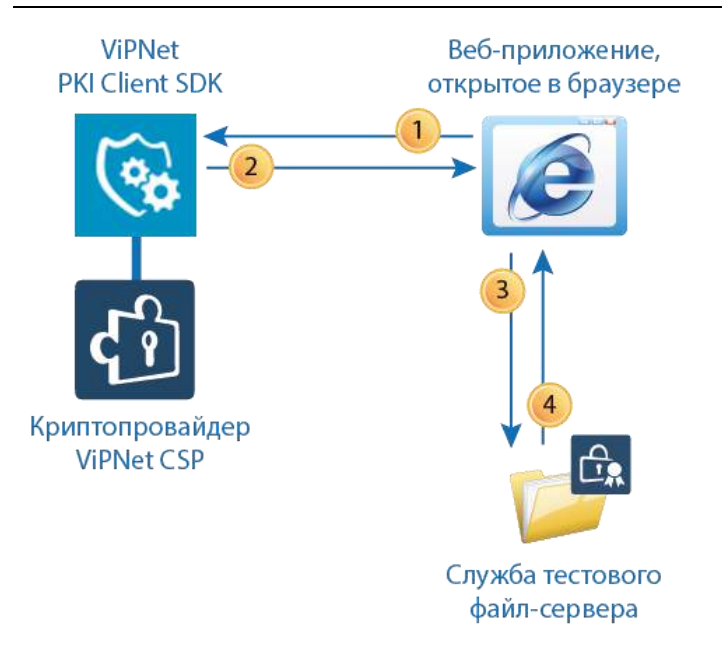

*Рисунок 4. Порядок работы с файлами в примере*

В примере работа с файлами реализована в следующем порядке:

- **1** Пользователь на странице тестового веб-приложения задает путь к файлу, с которым требуется выполнить одну из криптографических операций, и вызывает криптографическую операцию. При этом веб-браузер передает программе Web Unit, установленной на локальном компьютере, содержимое файла в формате Base64.
- **2** Программа Web Unit, взаимодействуя с криптопровайдером ViPNet CSP, выполняет криптографическую операцию и передает результат в формате Base64 в веб-браузер.
- **3** В ОС Windows веб-браузер передает данные, полученные от программы Web Unit, в программу тестового файл-сервера, запущенную на локальном компьютере.
- **4** В ОС Windows программа тестового файл-сервера преобразует данные в файл и передает ссылку на этот файл обратно в веб-браузер. При этом веб-браузер автоматически начинает скачивание файла.

В ОС Windows пример находится в следующей папке:

- C:\Program Files\InfoTeCS\ViPNet PKI Client\SDK\Sites\WithFiles для 32-разрядных ОС.
- C:\Program Files(x86)\InfoTeCS\ViPNet PKI Client\SDK\Sites\WithFiles для 64-разрядных ОС.

#### Тестовый файл-сервер находится в следующей папке:

- C:\Program Files\InfoTeCS\ViPNet PKI Client\SDK для 32-разрядных ОС.
- C:\Program Files(x86)\InfoTeCS\ViPNet PKI Client\SDK для 64-разрядных ОС.

В ОС Linux пример находится в каталоге /opt/itcs/share/pki-client/Sites/WithFiles.

# <span id="page-20-0"></span>Добавление вызова криптографических функций в веб-приложения

Чтобы вызывать криптографические операции, в исходный код веб-страницы необходимо добавить фрагмент на языке JavaScript. Для этого выполните следующие действия:

- **1** Скачайте и подключите библиотеку [JavaScript jQuery версии 2.1.0 или более поздней версии](http://jquery.com/download/) ): <script type="text/javascript" src="Scripts/jquery-2.1.0.min.js"> </script>
- **2** Подключите библиотеку JavaScript lss-client.js:

<script src="Scripts/lss-client.js" type="text/javascript"> </script>

**Примечание.** В ОС Windows библиотека JavaScript lss-client.js по умолчанию находится в следующей папке:

- C:\Program Files\InfoTeCS\ViPNet PKI Client\SDK\Sites\Base64DataOnly\Scripts — для 32-разрядных ОС.
- C:\Program Files (x86)\InfoTeCS\ViPNet PKI Client\SDK\Sites\Base64DataOnly\Scripts — для 64-разрядных ОС.

В ОС Linux библиотека JavaScript lss-client.js по умолчанию находится в каталоге /opt/itcs/share/pki-client/Sites/Base64/scripts.

- **3** Выполните инициализацию объекта LssClient. Для этого выполните одно из следующих действий:
	- o Для вызова криптографической операции с демонстрацией графического интерфейса: var client = new LssClient(jQuery);
	- o Для вызова криптографической операции в режиме «Без уведомления» (см. [Добавление](#page-14-0)  [вызова криптографических функций в режиме «Без подтверждения»](#page-14-0) на стр. [15\)](#page-14-0):

```
var client = new LssClient(jQuery).withByPass();
```
**4** Задайте расширение, используемое в случае если пользователь не задаст расширение обрабатываемого файла на веб-странице:

```
var defaultExtension = '.doc';
```
**5** Задайте интервал времени в миллисекундах, через который будет проверяться возможность соединения с программой ViPNet PKI Client Web Unit:

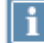

**Примечание.** Рекомендуемое значение интервала — 10000.

var checkLssConnectivityTimeout = 10000;

**6** Задайте URL-адрес, по которому веб-страница будет обращаться к программе Web Unit:

```
var httpBaseUrl = "http://127.0.0.1:61111/webhost"; - для подключения по протоколу
HTTP;
```

```
var sslBaseUrl = "https://127.0.0.1:61112/webhost"; — для подключения по протоколу
HTTPS.
```
**Примечание.** Задаваемые URL-адреса должны совпадать с адресами, указанными в конфигурационном файле Infotecs.PkiClientWebUnit.exe.config, который по умолчанию находится в следующей папке:

- C:\Program Files\Infotecs\ViPNet PKI Client\Web Unit для 32-разрядных ОС.
	- C:\Program Files (x86)\Infotecs\ViPNet PKI Client\Web Unit для 64-разрядных ОС.
- **7** Вызовите JavaScript-функцию checkConnection (см. [Служебная функция сheckConnection](#page-22-0) на стр. [23\)](#page-22-0).
- **8** Вызовите JavaScript-функцию, соответствующую требуемой криптографической операции.

JavaScript-функции, используемые для вызова криптографических операций, являются методами объекта LssClient. В таблице ниже приведено соответствие JavaScript-функций и вызываемых ими криптографических операций.

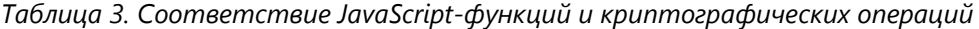

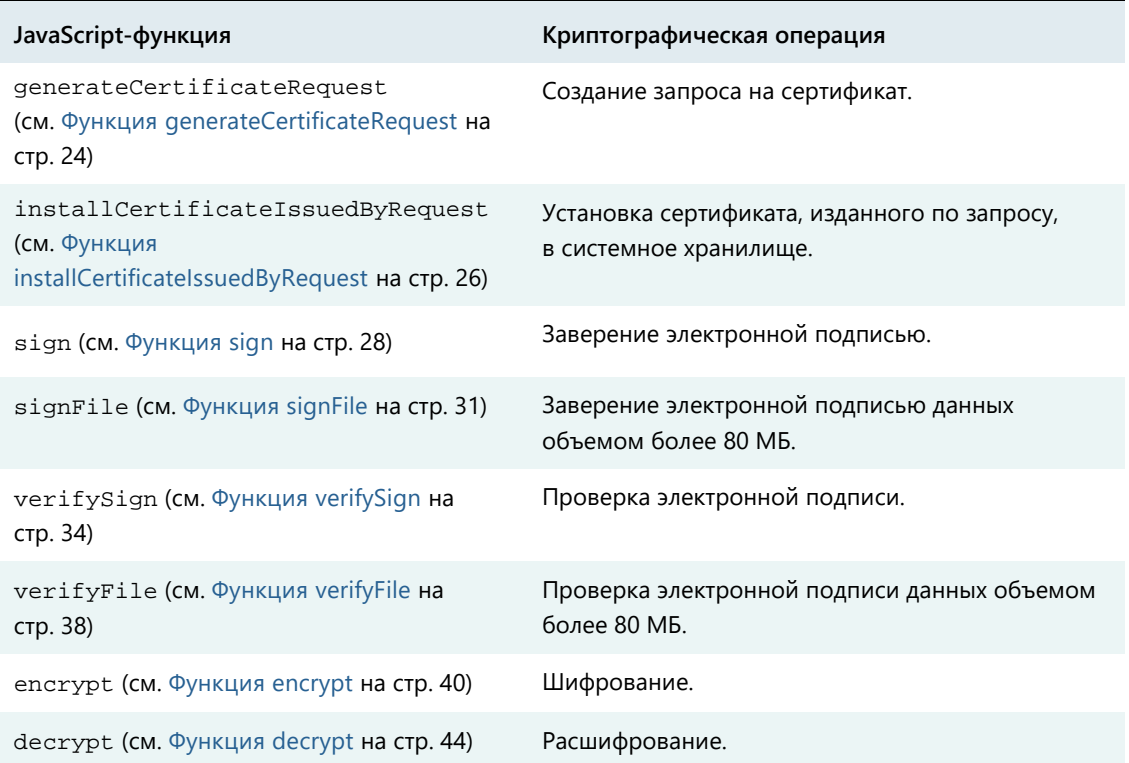

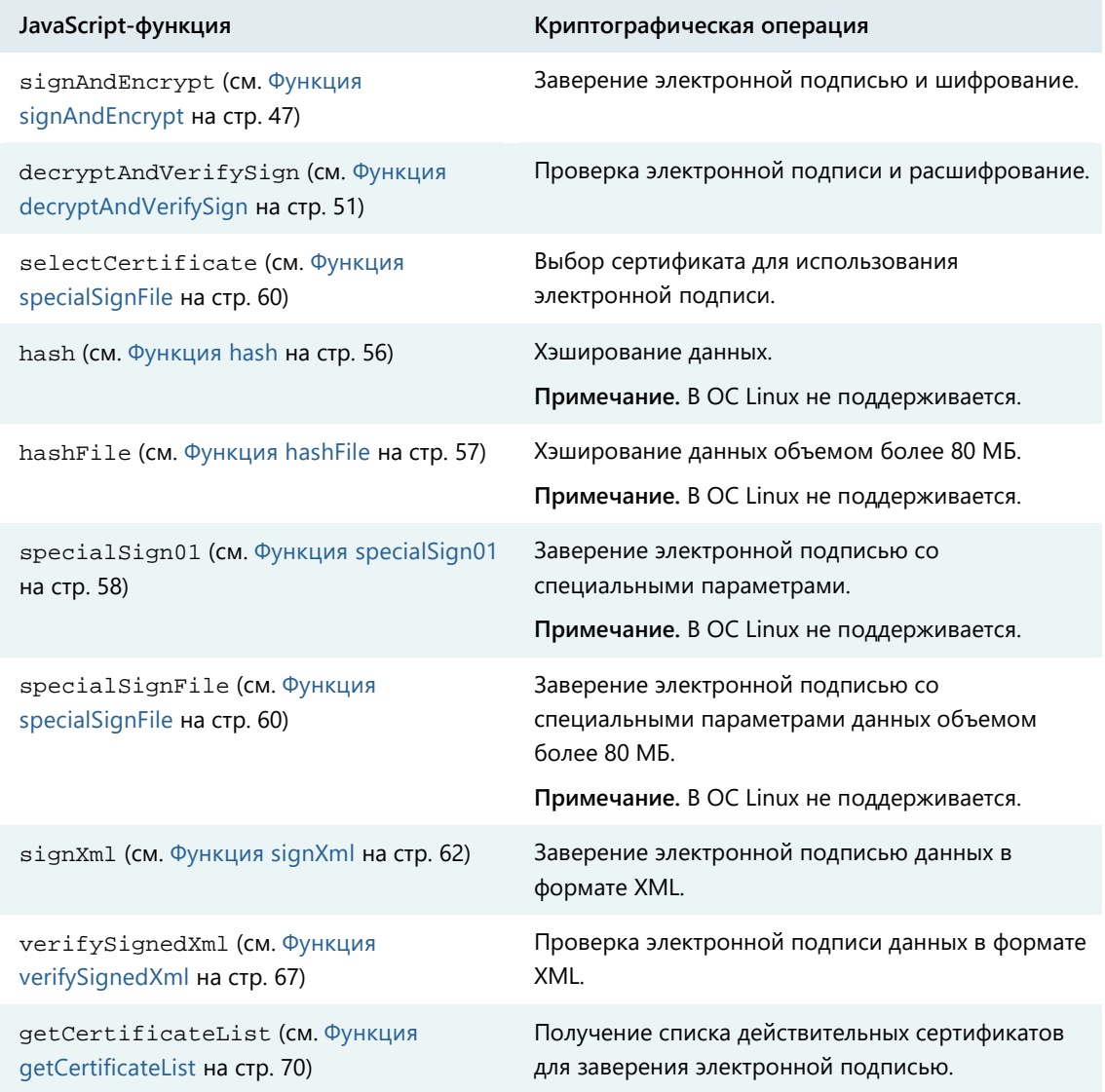

# <span id="page-22-0"></span>Служебная функция сheckConnection

Функция сheckConnection выполняет проверку возможности подключения к SDK.

### Синтаксис

client.сheckConnection()

### Возвращаемый объект

В результате выполнения функции программа возвращает объект Deffered:

- В случае успешной проверки возможности подключения операция продолжается.
- В случае ошибки выдается соответствующее сообщение.

## Пример

```
var client = new LssClient(jQuery);
    client.checkConnection()
    .done(function(response){
        // Программа ViPNet PKI Client SDK доступна.
    }
        .fail(function (error) {
            alert('Не удалось подключиться к ViPNet PKI Client SDK);
            console.log(error);
        })
```
## <span id="page-23-0"></span>Функция generateCertificateRequest

Функция generateCertificateRequest обращается к программе ViPNet PKI Client Web Unit для создания запроса на сертификат. Аргументом функции является объект options, задающий параметры запроса.

При вызове программы ViPNet PKI Client Web Unit с демонстрацией графического интерфейса (см. [Добавление вызова криптографических функций в веб](#page-20-0)-приложения на стр. [21\)](#page-20-0) отображается окно для выбора криптопровайдера, с помощью которого требуется создать [контейнер ключей](#page-80-2) (см. глоссарий, стр. [81](#page-80-2)) и запрос на сертификат. Результат операции программа ViPNet PKI Client Web Unit передает в веб-браузер.

### Синтаксис

client.generateCertificateRequest(options)

#### Входные параметры

Поля объекта options:

- subject поля, задающие субъект сертификата.
- extendedKeyUsages массив объектных идентификаторов (OID) расширений сертификата.
- requestId идентификатор запроса, задается произвольно. Служит для сопоставления запросов к программе и ответов, полученных от программы.

## Пользовательский интерфейс программы ViPNet PKI Client Web Unit при обращении к ней функции

При обращении функции generateCertificateRequest к программе ViPNet PKI Client Web Unit появляется окно **Создание запроса на сертификат**, в котором пользователю предлагается выбрать алгоритм открытого ключа, а также подтвердить выполнение операции.

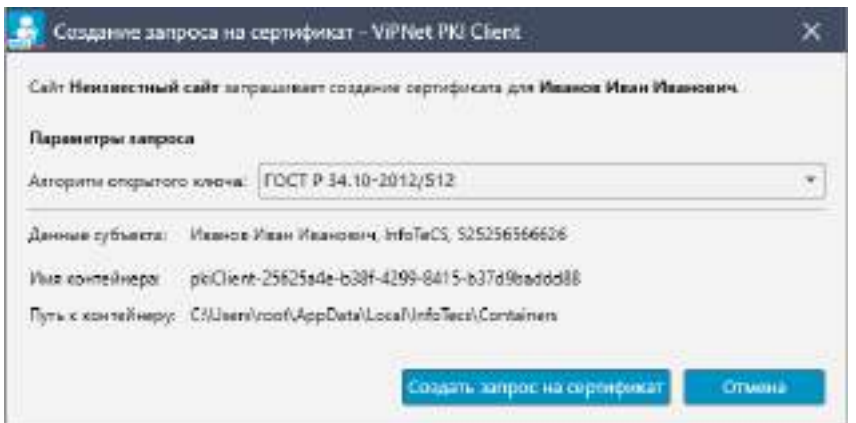

*Рисунок 5. Создание запроса на сертификат (ОС Windows)*

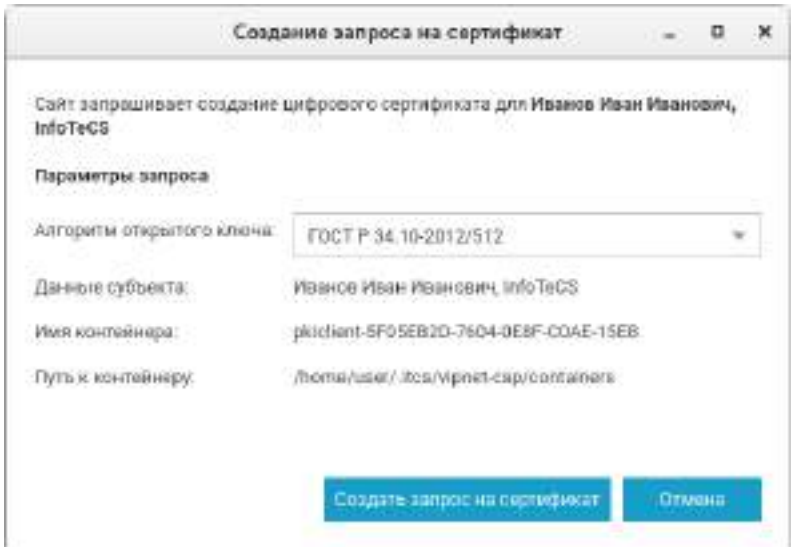

*Рисунок 6. Создание запроса на сертификат (ОС Linux)*

При подтверждении пользователем криптографической операции появляются окна криптопровайдера ViPNet CSP, необходимые для создания контейнера ключей.

### Объект, возвращаемый программой ViPNet PKI Client Web Unit

В результате выполнения функции программа ViPNet PKI Client Web Unit возвращает объект с результатами операции либо объект с описанием ошибки.

Состав объекта с результатами операции:

- $\bullet$  ErrorCode константа со значением 0.
- IsSuccessful флаг типа Boolean со значением true.
- RawData запрос на сертификат в формате Base64.
- RequestId идентификатор запроса, задается произвольно. Служит для сопоставления запросов к программе и ответов, полученных от программы.

Состав объекта с описанием ошибки:

- ErrorCode (см. [Коды возврата ошибок](#page-70-0) на стр. [71\)](#page-70-0) константа с кодом ошибки.
- IsSuccessful флаг типа Boolean со значением false.
- **•** ErrorMessage текстовое описание ошибки.
- RequestId идентификатор запроса, задается произвольно. Служит для сопоставления запросов к программе и ответов, полученных от программы.

### Пример

```
var client = new LssClient(jQuery);
var options = \{subject: "CN=Vasiliy;SN=Petrov;INN=12345",
    extendedKeyUsages: ["2.5.29.32.0", "2.5.29.37.0"]
};
client. generateCertificateRequest (options)
.done(function (response) {
    if (response.IsSuccessful) {
        // Операция прошла успешно.
        var request = response.RawData;
    } else {
        // Операция завершилась с ошибкой.
        var error = response.ErrorMessage;
    }
})
.fail(function (error) {
    // Запрос не удалось отправить или программа
    // ViPNet PKI Client Web Unit не смогла принять подключение.
});
```
## <span id="page-25-0"></span>Функция installCertificateIssuedByRequest

Функция installCertificateIssuedByRequest обращается к программе ViPNet PKI Client Web Unit для установки сертификата, изданного удостоверяющим центром по ранее сделанному запросу (см. [Функция generateCertificateRequest](#page-23-0) на стр. [24](#page-23-0)), в хранилище. Аргументом функции является объект options, передающий сертификат в формате Base64. Результат операции программа ViPNet PKI Client Web Unit передает в веб-браузер.

### Синтаксис

```
client.installCertificateIssuedByRequest(options)
```
#### Входные параметры

Объект options имеет поле certificate, которое должно содержать сертификат в формате Base64.

### Объект, возвращаемый программой ViPNet PKI Client Web Unit

В результате выполнения функции программа ViPNet PKI Client Web Unit возвращается объект с результатами операции либо объект с описанием ошибки.

Состав объекта при успешном выполнении операции:

- $\bullet$  ErrorCode константа со значением 0.
- $\bullet$  IsSuccessful флаг типа Boolean со значением true. Разработчик в этом случае может задать в своем веб-приложении вывод окна с уведомлением об успешном завершении операции.

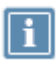

**Примечание.** Если устанавливаемый сертификат уже есть в хранилище Windows, программа ViPNet PKI Client Web Unit также возвращает объект с флагом IsSuccessful=true.

• RequestId — идентификатор запроса, задается произвольно. Служит для сопоставления запросов к программе и ответов, полученных от программы.

Состав объекта с описанием ошибки:

- IsSuccessful флаг типа Boolean со значением false.
- ErrorCode (см. [Коды возврата ошибок](#page-70-0) на стр. [71\)](#page-70-0) константа с кодом ошибки.
- ErrorMessage текстовое описание ошибки.
- RequestId идентификатор запроса, задается произвольно. Служит для сопоставления запросов к программе и ответов, полученных от программы.

#### Пример

```
var options = {
    certificate: "..........",
    //сертификат в формате Base64
};
client.installCertificateIssuedByRequest(options)
    .done(function(response) {
        if (response.IsSuccessful) {
           alert('Запрос на установку сертификата обработан успешно.');
        } else {
        alert(response.ErrorMessage);
        }
    });
```
# <span id="page-27-0"></span>Функция sign

Функция sign обращается к программе ViPNet PKI Client Web Unit для заверения данных электронной подписью. Аргументом функции является объект options, задающий параметры электронной подписи.

При вызове программы ViPNet PKI Client Web Unit с демонстрацией графического интерфейса (см. [Добавление вызова криптографических функций в веб](#page-20-0)-приложения на стр. [21](#page-20-0)) отображаются окна, необходимые для настройки и управления формированием электронной подписи. Результат операции программа ViPNet PKI Client Web Unit передает в веб-браузер.

### Синтаксис

client.sign(options)

### Входные параметры

#### Поля объекта options:

- $\bullet$  base64Data подписываемые данные в формате Base64.
- description описание подписываемого документа, отображаемое на веб-странице.
- $\bullet$  documentName имя и расширение подписываемого документа.
- $\bullet$  fileExtension расширение подписываемого документа.

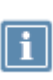

**Примечание.** Поле fileExtension применяется для того, чтобы пользователь смог просмотреть содержимое документа с помощью программы (например, текстового редактора), установленной на компьютере.

- isAttached флаг типа Boolean, задающий вид электронной подписи. Может принимать следующие значения:
	- o true [прикрепленная подпись](#page-80-3) (см. глоссарий, стр. [81\)](#page-80-3).
	- o false открепленная подпись.
- tspServerUrl опциональное поле; задает адрес сервера штампов времени; если поле задано, то в электронную подпись будет добавлен штамп времени.
- tspServerTimeout опциональное поле; задает тайм-аут в миллисекундах при подключении к серверу штампов времени; значение по умолчанию — 1000.
- $\bullet$  base64OriginalData исходные данные в формате Base64, которые нужно указать в случае, если к открепленной подписи требуется добавить еще одну электронную подпись.
- $\bullet$  base64Certificate сертификат, с помощью которого выполняется электронная подпись, в формате Base64. Поле используется только в режиме «Без подтверждения».
- $\bullet$  disableCertificateVerification отключает следующие параметры проверки сертификата:
- o Проверка срока действия сертификата.
- o Проверка целостности цепочки корневых сертификатов.
- o Проверка сертификата по списку аннулированных сертификатов (CRL).
- o Проверка срока действия ключа ЭП.
- o Проверка назначения сертификата.
- requestId идентификатор запроса, задается произвольно. Служит для сопоставления запросов к программе и ответов, полученных от программы.

Пользовательский интерфейс программы ViPNet PKI Client Web Unit при обращении к ней функции

При обращении функции sign к программе ViPNet PKI Client Web Unit появляется окно **Подписать - ViPNet PKI Client** (ОС Windows) или **ViPNet PKI Client Web Unit** (ОС Linux), в котором пользователю предлагается выбрать сертификат для заверения документа электронной подписью и подтвердить выполнение операции.

**Примечание.** При подтверждении пользователем криптографической операции может появиться окно криптопровайдера, в котором запрашивается пароль к контейнеру ключей, соответствующему выбранному сертификату.

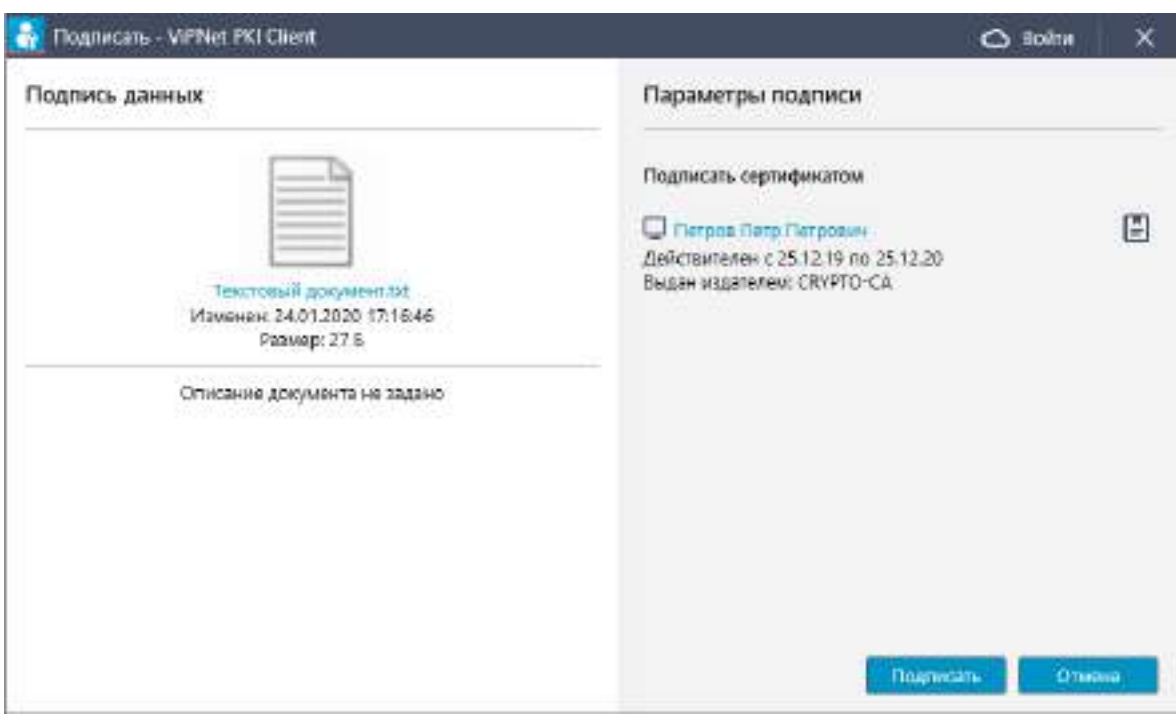

*Рисунок 7. Заверение документа электронной подписью (ОС Windows)*

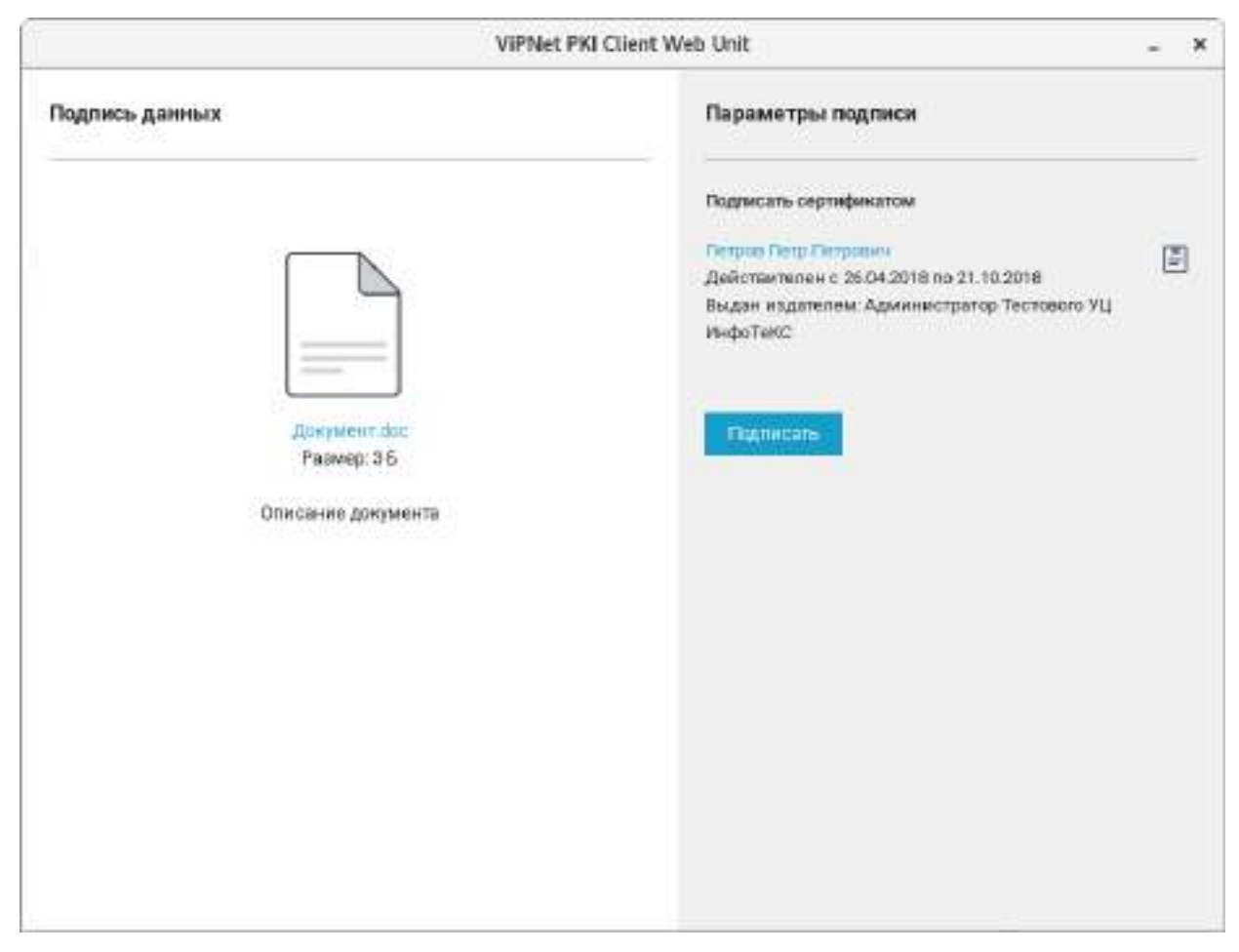

*Рисунок 8. Заверение документа электронной подписью (ОС Linux)*

### <span id="page-29-0"></span>Объект, возвращаемый программой ViPNet PKI Client Web Unit

В результате выполнения функции программа ViPNet PKI Client Web Unit возвращает объект с результатами операции либо объект с описанием ошибки.

Состав объекта с результатами операции:

- $\bullet$  ErrorCode константа со значением  $0$ .
- IsSuccessful флаг типа Boolean со значением true.
- SignedData подписанные данные в формате Base64.
- $\bullet$  SignCertificateJson сертификат, с помощью которого подписаны данные, в формате JSON (см. [Сертификаты в формате JSON](#page-69-1) на стр. [70\)](#page-69-1).
- RequestId идентификатор запроса, задается произвольно. Служит для сопоставления запросов к программе и ответов, полученных от программы.

Состав объекта с описанием ошибки:

- IsSuccessful флаг типа Boolean со значением false.
- ErrorCode (см. [Коды возврата ошибок](#page-70-0) на стр. [71\)](#page-70-0) константа с кодом ошибки.
- ErrorMessage текстовое описание ошибки.
- RequestId идентификатор запроса, задается произвольно. Служит для сопоставления запросов к программе и ответов, полученных от программы.

### Пример

```
var client = new LssClient(jQuery);
var options = {
            base64Data: "0J7RgtGH0LXRgg==",
            description: "Документ с отчетностью",
            documentName: "Отчет.doc",
            fileExtension: ".doc",
             isAttached: true
             tspServerUrl: "http://crypto:5665/tsp",
             tspServerTimeout: 1000,
        };
client.sign(options)
    .done(function (response) {
        if (response.IsSuccessful) {
            // Операция прошла успешно.
            var result = response.SignedData;
            var signCertificate = $.parseJSON(response.SignCertificateJson);
            var subject = signCertificate.Subject;
            var issuer = signCertificate.Issuer;
        } else {
             // Операция завершилась с ошибкой.
            var error = response.ErrorMessage;
        }
    })
    .fail(function (error) {
        // Запрос не удалось отправить или программа
        // ViPNet PKI Client Web Unit не смогла принять подключение.
    });
```
## <span id="page-30-0"></span>Функция signFile

Функция signFile обращается к программе ViPNet PKI Client Web Unit для заверения электронной подписью данных, объем которых превышает 80 МБ. Аргументом функции является объект options, задающий параметры электронной подписи.

При вызове программы ViPNet PKI Client Web Unit с демонстрацией графического интерфейса (см. [Добавление вызова криптографических функций в веб](#page-20-0)-приложения на стр. [21](#page-20-0)) отображаются окна, необходимые для настройки и управления формированием электронной подписи. Результат операции программа ViPNet PKI Client Web Unit передает в веб-браузер.

Синтаксис

client.signFile(options)

#### Входные параметры

#### Поля объекта options:

- $\bullet$  file это поле содержит переменную fileToSign, которая является элементом  $\lt$ input type="file"></input>, содержащим выбранный для подписания файл.
- description описание подписываемого документа, отображаемое на веб-странице.
- documentName имя и расширение подписываемого документа.
- $\bullet$  fileExtension расширение подписываемого документа.

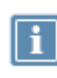

**Примечание.** Поле fileExtension применяется для того, чтобы пользователь смог просмотреть содержимое документа с помощью программы (например, текстового редактора), установленной на компьютере.

- isAttached флаг типа Boolean, задающий вид электронной подписи. Может принимать следующие значения:
	- o true [прикрепленная подпись](#page-80-3) (см. глоссарий, стр. [81\)](#page-80-3).
	- o false открепленная подпись.
- tspServerUrl опциональное поле; задает адрес сервера штампов времени; если поле задано, то в электронную подпись будет добавлен штамп времени.
- tspServerTimeout опциональное поле; задает тайм-аут в миллисекундах при подключении к серверу штампов времени;
- disableCertificateVerification отключает следующие параметры проверки сертификата:
	- o Проверка срока действия сертификата.
	- o Проверка целостности цепочки корневых сертификатов.
	- o Проверка сертификата по списку аннулированных сертификатов (CRL).
	- o Проверка срока действия ключа ЭП.
	- o Проверка назначения сертификата.
- requestId идентификатор запроса, задается произвольно. Служит для сопоставления запросов к программе и ответов, полученных от программы.

## Пользовательский интерфейс программы ViPNet PKI Client Web Unit при обращении к ней функции

При обращении функции signFile к программе ViPNet PKI Client Web Unit появляется окно **Подписать - ViPNet PKI Client** (см. рисунок на стр. [65](#page-64-0)) или **ViPNet PKI Client Web Unit** (см. рисунок на стр. [30](#page-29-0)), в котором пользователю предлагается выбрать сертификат для заверения документа электронной подписью и подтвердить выполнение операции.

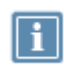

**Примечание.** При подтверждении пользователем криптографической операции может появиться окно криптопровайдера, в котором запрашивается пароль к контейнеру ключей, соответствующему выбранному сертификату.

### Объект, возвращаемый программой ViPNet PKI Client Web Unit

В результате выполнения функции программа ViPNet PKI Client Web Unit возвращает объект с результатами операции либо объект с описанием ошибки.

Состав объекта с результатами операции:

- $\bullet$  ErrorCode константа со значением  $0$ .
- IsSuccessful флаг типа Boolean со значением true.
- $\bullet$  SignatureUrl URL-адрес подписанных данных.
- RequestId идентификатор запроса, задается произвольно. Служит для сопоставления запросов к программе и ответов, полученных от программы.

Состав объекта с описанием ошибки:

- IsSuccessful флаг типа Boolean со значением false.
- ErrorCode (см. [Коды возврата ошибок](#page-70-0) на стр. [71\)](#page-70-0) константа с кодом ошибки.
- ErrorMessage текстовое описание ошибки.
- RequestId идентификатор запроса, задается произвольно. Служит для сопоставления запросов к программе и ответов, полученных от программы.

### Пример

```
var client = new LssClient(j0uery);
var options = \{description: "Документ с отчетностью",
            documentName: "Отчет.doc",
            fileExtension: ".doc",
            file: fileToSign.files[0],
            isAttached: true
            tspServerUrl: "http://crypto2:8777/tsp",
            tspServerTimeout: 10000,
            disableCertificateVerification: False
};
client.signFile(options)
.done(function (response) {
        LSS.log('Получен ответ.');
        LSS.log(response);
        if (response.IsSuccessful) {
            alert('Запрос на подпись обработан успешно.');
        } else {
            alert('Запрос на подпись не обработан.');
```

```
alert(response.ErrorMessage);
         }
});
```
## <span id="page-33-0"></span>Функция verifySign

Функция verifySign обращается к программе ViPNet PKI Client Web Unit для проверки электронной подписи. Аргументом функции является объект options, задающий параметры проверки электронной подписи.

При вызове программы ViPNet PKI Client Web Unit с демонстрацией графического интерфейса (см. [Добавление вызова криптографических функций в веб](#page-20-0)-приложения на стр. [21](#page-20-0)) отображаются окна, необходимые для настройки и управления проверкой электронной подписи. Результат операции программа ViPNet PKI Client Web Unit передает в веб-браузер.

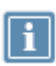

**Примечание.** Функция verifySign позволяет работать с файлами объемом не более 100 МБ.

#### Синтаксис

client.verifySign(options)

#### Входные параметры

Поля объекта options:

- base64Data может принимать следующие значения:
	- o в случае прикрепленной подписи данные с прикрепленной подписью в формате Base64;
	- o в случае открепленной подписи подпись в формате Base64 без подписанных данных.
- base64DataWithoutSign подписанные данные в формате Base64 без электронной подписи. Поле используется только при проверке открепленной подписи.
- isAttached флаг типа Boolean, задающий вид электронной подписи. Может принимать следующие значения:
	- o true прикрепленная подпись.
	- o false —открепленная подпись.
- description описание подписанного документа, отображаемое на веб-странице.
- documentName имя и расширение подписанного документа.
- fileExtension расширение подписанного документа.

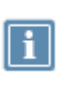

**Примечание.** Поле fileExtension применяется для того, чтобы пользователь смог просмотреть содержимое документа с помощью программы (например, текстового редактора), установленной на компьютере.

• requestId — идентификатор запроса, задается произвольно. Служит для сопоставления запросов к программе и ответов, полученных от программы.

## Пользовательский интерфейс программы ViPNet PKI Client Web Unit при обращении к ней функции

При обращении функции verifySign к программе ViPNet PKI Client Web Unit появляется окно **Проверить подпись - ViPNet PKI Client** (ОС Windows) или **ViPNet PKI Client Web Unit** (ОС Linux), в котором указан результат операции.

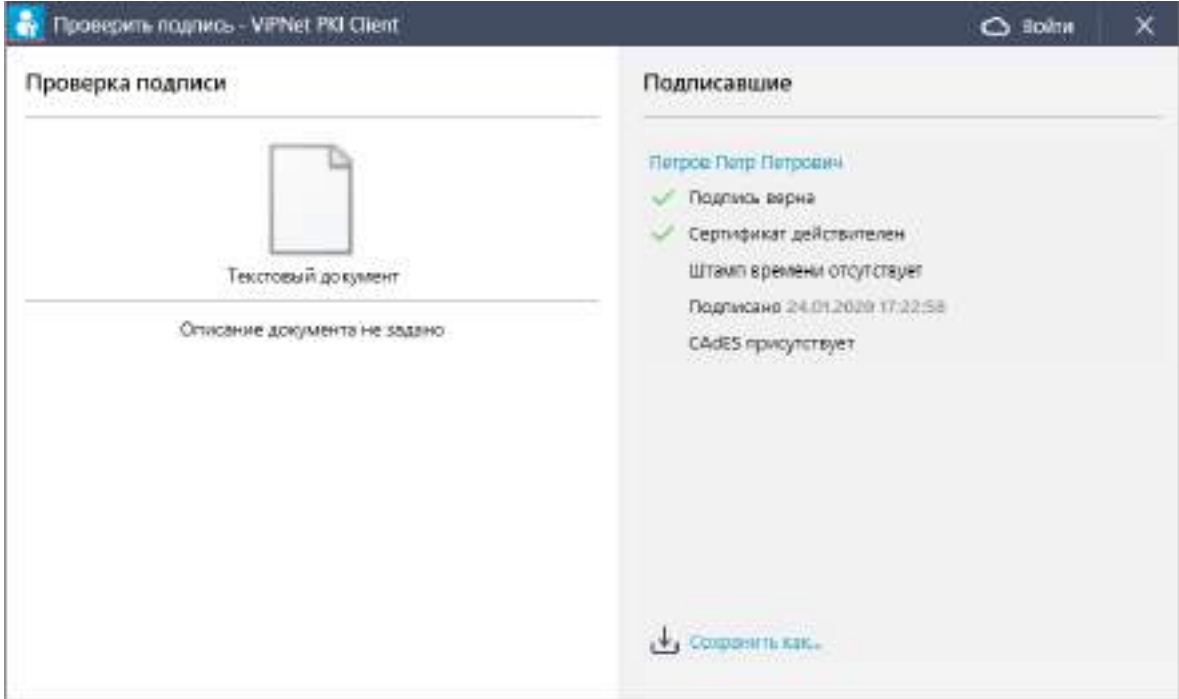

*Рисунок 9. Успешная проверка электронной подписи (ОС Windows)*

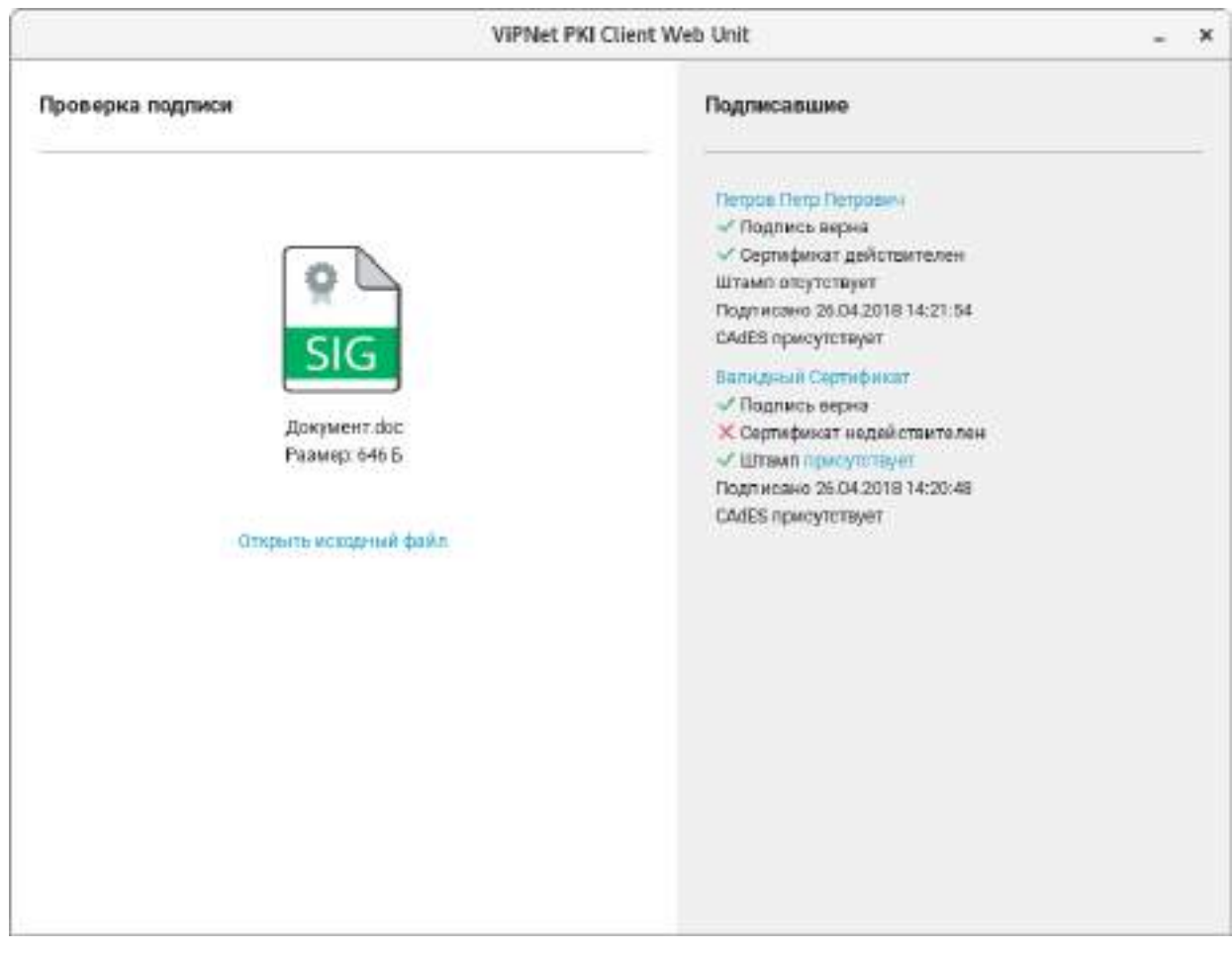

*Рисунок 10. Успешная проверка электронной подписи (ОС Linux)*

### Объект, возвращаемый программой ViPNet PKI Client Web Unit

В результате выполнения функции программа ViPNet PKI Client Web Unit возвращает объект с результатами операции либо объект с описанием ошибки.

Состав объекта с результатами операции:

- **•** ErrorCode константа со значением 0.
- IsSuccessful флаг типа Boolean со значением true.
- IsVerified флаг типа Boolean, который может принимать следующие значения:
	- o true все электронные подписи действительны.
	- o false хотя бы одна электронная подпись недействительна.
- SignerCount количество электронных подписей, которыми подписан документ.
- SignInfo массив объектов типа VerifyReportItem, содержащих информацию о результате проверки каждой электронной подписи.
- RequestId идентификатор запроса, задается произвольно. Служит для сопоставления запросов к программе и ответов, полученных от программы.
Состав объекта VerifyReportItem:

- IsVerified флаг типа Boolean, принимающий следующие значения:
	- o true электронная подпись действительна.
	- o false электронная подпись недействительна.
- SignCertificateJson Сертификат, с помощью которого подписаны данные, в формате JSON (см. Сертификаты в формате JSON на стр. 70).
- CoSignInfo массив объектов типа VerifyReportItem, содержащих информацию о результате проверки каждой электронной подписи.

Состав объекта с описанием ошибки:

- · IsSuccessful флаг типа Boolean со значением false.
- Errorcode (см. Коды возврата ошибок на стр. 71) константа с кодом ошибки.
- ErrorMessage текстовое описание ошибки.
- RequestId идентификатор запроса, задается произвольно. Служит для сопоставления запросов к программе и ответов, полученных от программы.

#### Пример

```
var client = new LssClient(jQuery);
var options = {
    base64Data: "MIIILAYJKoZIhvcNA...",
    isAttached: true,
    description: "Документ с отчетностью",
    documentName: "Oryer.doc",
    fileExtension: ".doc",
\};
client.verifySign(options)
    .done(function (response) {
        if (response. IsSuccessful) {
           // Операция прошла успешно.
          var verificationResult = response. IsVerified;
          var numberOfSigners = response.SignerCount;
           var signersInfo = response. SignInfo;
           for (var i = 0; i < signersInfo.length; i++) {
             var sign = signersInfo[i];
             var signerSubjectName = sign.SubjectName;
             var signVerified = sign. IsVerified;
             var errorMessage = sign.ErrorMessage;
             var cert = $.toJSON(sign.SignCertificateJson);
           \}\} else \{// Операция завершилась с ошибкой.
          var error = response. ErrorMessage;
        \rightarrow\})
```

```
.fail(function (error) {
    // Запрос не удалось отправить или программа
    // ViPNet PKI Client Web Unit не смогла принять подключение.
});
```
# Функция verifyFile

Функция verifyFile обращается к программе ViPNet PKI Client Web Unit для проверки электронной подписи данных, объем которых превышает 80 МБ. Аргументом функции является объект options, задающий параметры проверки электронной подписи.

При вызове программы ViPNet PKI Client Web Unit с демонстрацией графического интерфейса (см. [Добавление вызова криптографических функций в веб](#page-20-0)-приложения на стр. [21](#page-20-0)) отображаются окна, необходимые для настройки и управления проверкой электронной подписи. Результат операции программа ViPNet PKI Client Web Unit передает в веб-браузер.

#### Синтаксис

client.verifyFile(options)

#### Входные параметры

Поля объекта options:

- file это поле содержит переменную, которая является элементом <input type="file"></input>, содержащим выбранные для проверки данные. В зависимости от типа данных может содержать следующие переменные:
	- o signatureFile в случае проверки данных с прикрепленной подписью;
	- o dataFile в случае открепленной подписи, содержит исходные данные.
- $\bullet$  SignatureBase64 подпись в формате Base64 без подписанных данных.
- isAttached флаг типа Boolean, задающий вид электронной подписи. Может принимать следующие значения:
	- o true прикрепленная подпись.
	- o false —открепленная подпись.
- description описание подписанного документа, отображаемое на веб-странице.
- documentName имя и расширение подписанного документа.
- fileExtension расширение подписанного документа.

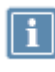

**Примечание.** Поле fileExtension применяется для того, чтобы пользователь смог просмотреть содержимое документа с помощью программы (например, текстового редактора), установленной на компьютере.

 requestId — идентификатор запроса, задается произвольно. Служит для сопоставления запросов к программе и ответов, полученных от программы.

## Пользовательский интерфейс программы ViPNet PKI Client Web Unit при обращении к ней функции

При обращении функции verifyFile к программе ViPNet PKI Client Web Unit появляется окно **Проверить подпись - ViPNet PKI Client** (см. рисунок на стр. [68](#page-67-0)) или **ViPNet PKI Client Web Unit** (см. рисунок на стр. [36](#page-35-0)), в котором указан результат операции.

## Объект, возвращаемый программой ViPNet PKI Client Web Unit

В результате выполнения функции программа ViPNet PKI Client Web Unit возвращает объект с результатами операции либо объект с описанием ошибки.

Состав объекта с результатами операции:

- $\bullet$  ErrorCode константа со значением  $0$ .
- IsSuccessful флаг типа Boolean со значением true.
- IsVerified флаг типа Boolean, который может принимать следующие значения:
	- o true все электронные подписи действительны.
	- o false хотя бы одна электронная подпись недействительна.
- **SignerCount количество электронных подписей, которыми подписан документ.**
- SignInfo массив объектов типа VerifyReportItem, содержащих информацию о результате проверки каждой электронной подписи.
- RequestId идентификатор запроса, задается произвольно. Служит для сопоставления запросов к программе и ответов, полученных от программы.

Состав объекта VerifyReportItem:

- $\bullet$  IsVerified флаг типа Boolean, принимающий следующие значения:
	- o true электронная подпись действительна.
	- o false электронная подпись недействительна.
- SignCertificateJson сертификат, с помощью которого подписаны данные, в формате JSON (см. [Сертификаты в формате JSON](#page-69-0) на стр. [70\)](#page-69-0).
- CoSignInfo массив объектов типа VerifyReportItem, содержащих информацию о результате проверки каждой электронной подписи.
- RequestId идентификатор запроса, задается произвольно. Служит для сопоставления запросов к программе и ответов, полученных от программы.

Состав объекта с описанием ошибки:

- ErrorCode (см. [Коды возврата ошибок](#page-70-0) на стр. [71\)](#page-70-0) константа с кодом ошибки.
- **•** IsSuccessful флаг типа Boolean со значением false.
- ErrorMessage текстовое описание ошибки.
- RequestId идентификатор запроса, задается произвольно. Служит для сопоставления запросов к программе и ответов, полученных от программы.

## Пример

```
var client = new LssClient(jQuery);
var options = {
    isAttached: true,
    description: "Документ с отчетностью",
    documentName: "Отчет.doc",
    fileExtension: ".doc",
};
if (options.isAttached) {
    options.file = signatureFile().files[0];
} else {
    options.file = dataFile().files[0];
    options.SignatureBase64 = signatureFileBase64;
};
client.verifyFile(options)
    .done(function (response) {
        LSS.log(response);
        if (response.IsSuccessful) {
           if (response.IsVerified) {
            alert('Все подписи успешно проверены.');
           } else {
             alert('Одна или несколько подписей не прошли проверку.');
           }
        } else {
          alert(response.ErrorMessage);
        }
    })
```
## Функция encrypt

Функция encrypt обращается к программе ViPNet PKI Client Web Unit для шифрования данных. Аргументом функции является объект options, задающий параметры шифрования.

При вызове программы ViPNet PKI Client Web Unit с демонстрацией графического интерфейса (см. [Добавление вызова криптографических функций в веб](#page-20-0)-приложения на стр. [21](#page-20-0)) отображаются окна, необходимые для настройки и управления шифрованием. Результат операции программа ViPNet PKI Client Web Unit передает в веб-браузер.

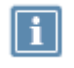

**Примечание.** Функция encrypt позволяет работать с файлами объемом не более 100 МБ.

## Синтаксис

client.encrypt(options)

### Входные параметры

Поля объекта options:

- base64Data шифруемые данные в формате Base64.
- $\bullet$  base64Certificates массив сертификатов получателей в формате Вазеб4.
- description описание шифруемого документа, отображаемое на веб-странице.
- documentName имя и расширение шифруемого документа.
- fileExtension расширение шифруемого документа.

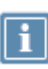

Примечание. Поле fileExtension применяется для того, чтобы пользователь смог просмотреть содержимое документа с помощью программы (например, текстового редактора), установленной на компьютере.

- · disableCertificateVerification ОТКЛЮЧАЕТ СЛЕДУЮЩИЕ ПАРАМЕТРЫ ПРОВЕРКИ сертификата:
	- о Проверка срока действия сертификата.
	- Проверка целостности цепочки корневых сертификатов.  $\Omega$
	- Проверка сертификата по списку аннулированных сертификатов (CRL).  $\circ$
	- Проверка срока действия ключа ЭП.  $\Omega$
	- Проверка назначения сертификата.  $\Omega$
- request Id идентификатор запроса, задается произвольно. Служит для сопоставления запросов к программе и ответов, полученных от программы.

Пользовательский интерфейс программы ViPNet PKI Client Web Unit при обращении к ней функции

При обращении функции encrypt к программе ViPNet PKI Client Web Unit появляется окно Зашифровать - ViPNet PKI Client (OC Windows) или ViPNet PKI Client Web Unit (OC Linux), в котором пользователю предлагается подтвердить выполнение операции.

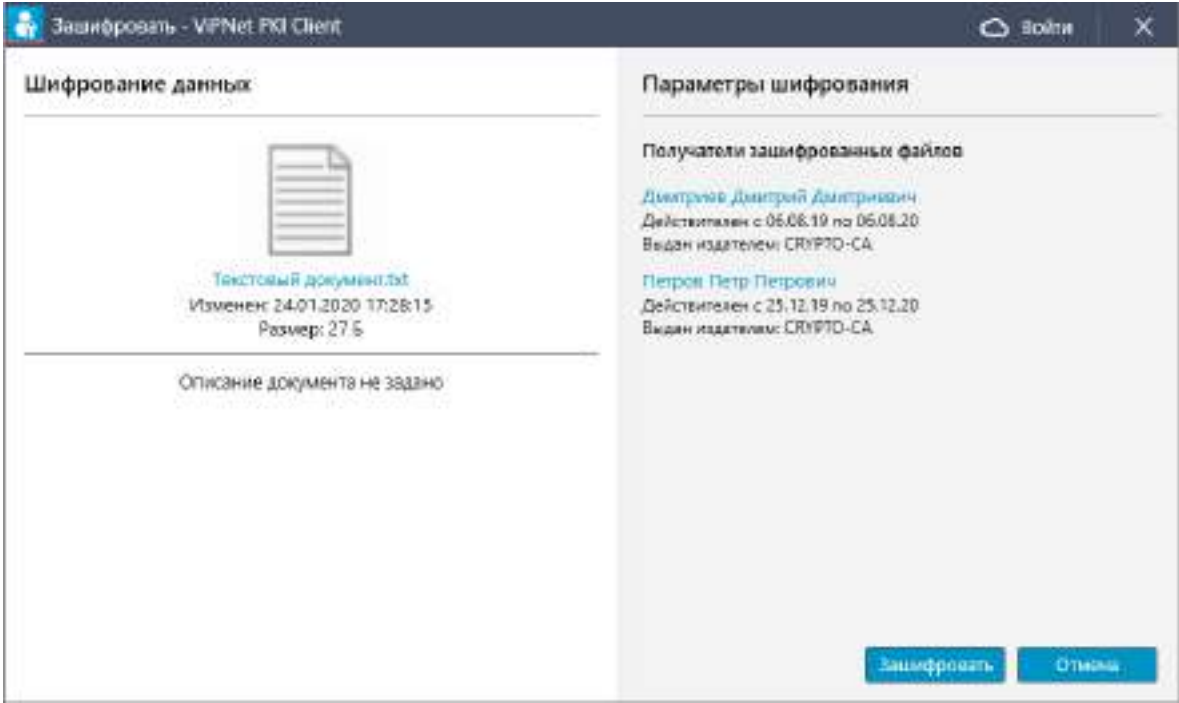

*Рисунок 11. Шифрование документа (ОС Windows)*

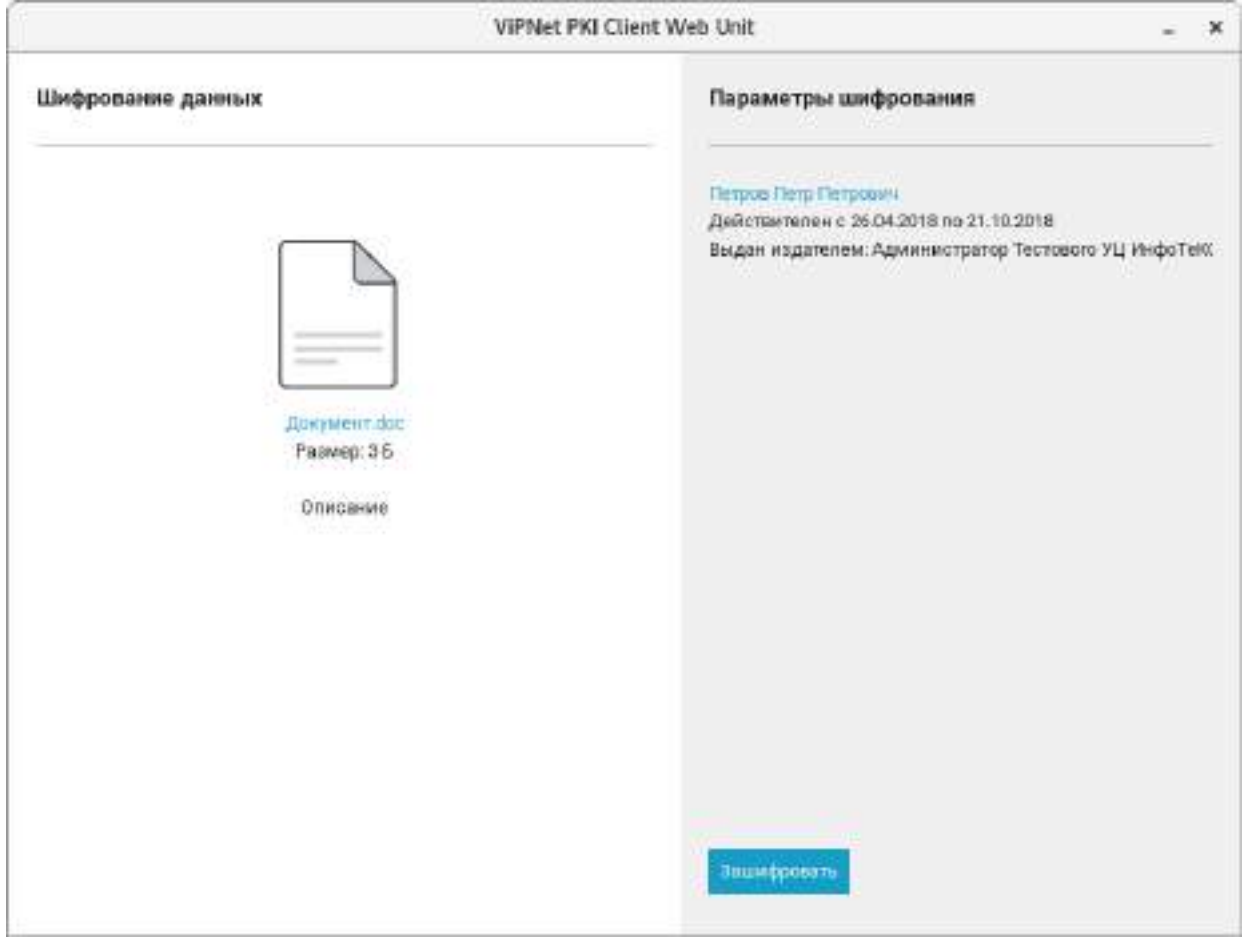

*Рисунок 12. Шифрование документа (ОС Linux)*

## Объект, возвращаемый программой ViPNet PKI Client Web Unit

В результате выполнения функции программа ViPNet PKI Client Web Unit возвращает объект с результатами операции либо объект с описанием ошибки.

Состав объекта с результатами операции:

- $\bullet$  ErrorCode константа со значением  $0$ .
- **•** IsSuccessful флаг типа Boolean со значением true.
- EncryptedData зашифрованные данные в формате Base64.
- RequestId идентификатор запроса, задается произвольно. Служит для сопоставления запросов к программе и ответов, полученных от программы.

Состав объекта с описанием ошибки:

- ErrorCode (см. [Коды возврата ошибок](#page-70-0) на стр. [71\)](#page-70-0) константа с кодом ошибки.
- IsSuccessful флаг типа Boolean со значением false.
- ErrorMessage текстовое описание ошибки.
- RequestId идентификатор запроса, задается произвольно. Служит для сопоставления запросов к программе и ответов, полученных от программы.

#### Пример

```
var client = new LssClient(jQuery);
var options = {
    base64Data: "0J7RGTGH0LXRGG==",
    base64Certificates: ["MIIE6jCCBJ...", "MIIDDzCCAf..."],
    description: "Документ с отчетностью",
    documentName: "Отчет.doc",
    fileExtension: ".doc",
};
client.encrypt(options)
    .done(function (response) {
        if (response.IsSuccessful) {
             // Операция прошла успешно.
            var encryptedData = response.EncryptedData;
        } else {
             // Операция завершилась с ошибкой.
            var error = response.ErrorMessage;
        }
    })
    .fail(function (error) {
        // Запрос не удалось отправить или программа
        // ViPNet PKI Client Web Unit не смогла принять подключение.
    });
```
# Функция decrypt

Функция decrypt обращается к программе ViPNet PKI Client Web Unit для расшифрования данных. Аргументом функции является объект options, задающий параметры расшифрования.

При вызове программы ViPNet PKI Client Web Unit с демонстрацией графического интерфейса (см. [Добавление вызова криптографических функций в веб](#page-20-0)-приложения на стр. [21](#page-20-0)) отображаются окна, необходимые для настройки и управления расшифрованием данных. Результат операции программа ViPNet PKI Client Web Unit передает в веб-браузер.

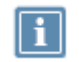

**Примечание.** Функция decrypt позволяет работать с файлами объемом не более 100 МБ.

## Синтаксис

client.decrypt(options)

#### Входные параметры

Поля объекта options:

- base64Data расшифровываемые данные в формате Base64.
- description описание расшифровываемого документа, отображаемое на веб-странице.
- documentName имя и расширение расшифровываемого документа.
- $\bullet$  fileExtension расширение расшифровываемого документа.

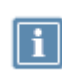

**Примечание.** Поле fileExtension применяется для того, чтобы пользователь смог просмотреть содержимое документа с помощью программы (например, текстового редактора), установленной на компьютере.

- disableCertificateVerification отключает следующие параметры проверки сертификата:
	- o Проверка срока действия сертификата.
	- o Проверка целостности цепочки корневых сертификатов.
	- o Проверка сертификата по списку аннулированных сертификатов (CRL).
	- o Проверка срока действия ключа ЭП.
	- o Проверка назначения сертификата.
- requestId идентификатор запроса, задается произвольно. Служит для сопоставления запросов к программе и ответов, полученных от программы.

Пользовательский интерфейс программы ViPNet PKI Client Web Unit при обращении к ней функции

При обращении функции decrypt к программе ViPNet PKI Client Web Unit появляется окно **Расшифровать - ViPNet PKI Client** (ОС Windows) или **ViPNet PKI Client Web Unit** (ОС Linux), в котором пользователю предлагается подтвердить выполнение операции.

**Примечание.** При подтверждении пользователем криптографической операции может появиться окно криптопровайдера, в котором запрашивается пароль к контейнеру ключей, соответствующему сертификату, с помощью которого зашифрован документ.

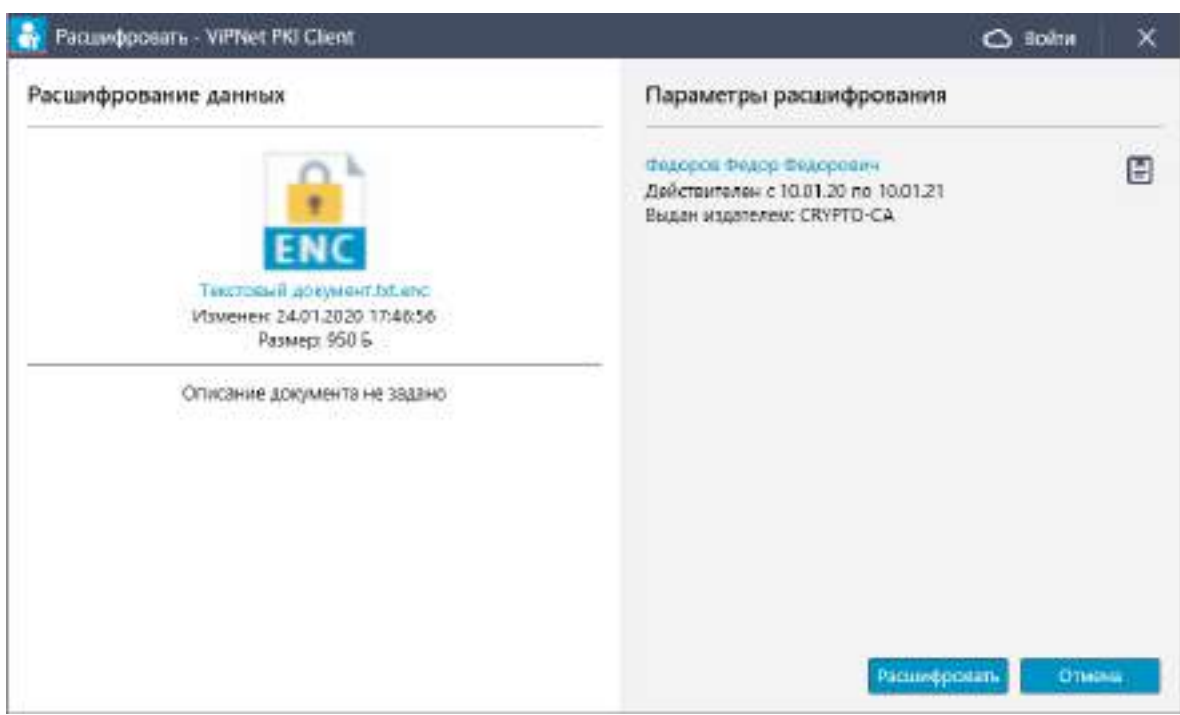

<span id="page-44-0"></span>*Рисунок 13. Расшифрование документа (ОС Windows)*

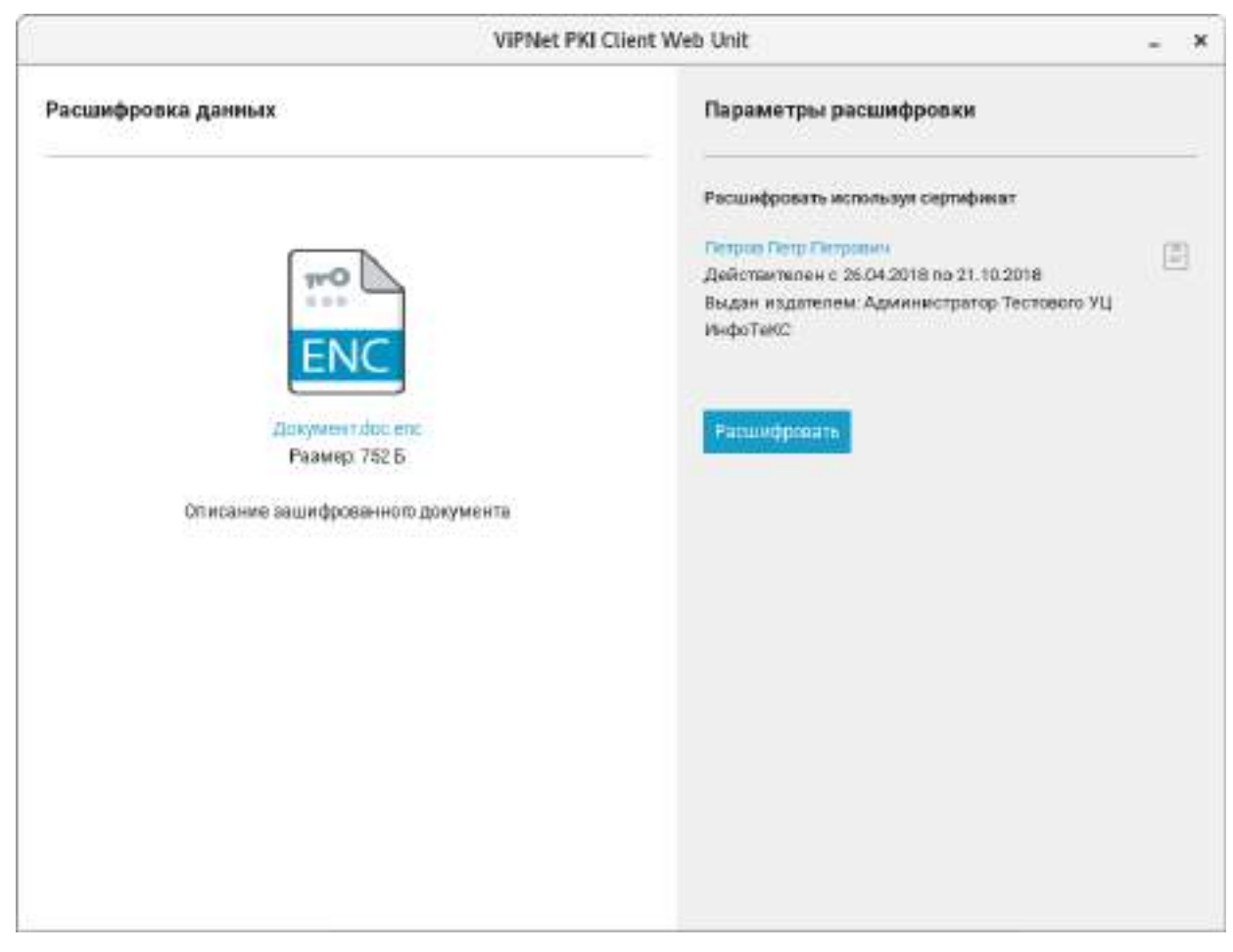

*Рисунок 14. Расшифрование документа (ОС Linux)*

## <span id="page-45-0"></span>Объект, возвращаемый программой ViPNet PKI Client Web Unit

В результате выполнения функции программа ViPNet PKI Client Web Unit возвращает объект с результатами операции либо объект с описанием ошибки.

Состав объекта с результатами операции:

- $\bullet$  ErrorCode константа со значением  $0$ .
- IsSuccessful флаг типа Boolean со значением true.
- DecryptionCertificateJson сертификат, с помощью которого расшифрованы данные, в формате JSON (см. [Сертификаты в формате JSON](#page-69-0) на стр. [70](#page-69-0)). Только для ОС Linux.
- DecryptedData расшифрованные данные в формате Base64.
- RequestId идентификатор запроса, задается произвольно. Служит для сопоставления запросов к программе и ответов, полученных от программы.

Состав объекта с описанием ошибки:

- ErrorCode (см. [Коды возврата ошибок](#page-70-0) на стр. [71\)](#page-70-0) константа с кодом ошибки.
- IsSuccessful флаг типа Boolean со значением false.
- ErrorMessage Текстовое описание ошибки.
- RequestId идентификатор запроса, задается произвольно. Служит для сопоставления запросов к программе и ответов, полученных от программы.

```
Пример
```

```
var client = new LssClient(jQuery);
var options = {
    base64Data: "MIIILAYJKo...",
    description: "Документ с отчетностью",
    documentName: "Oryer.doc",
    fileExtension: ".doc",
\};
client.decrypt(options)
    .done(function (response) {
        if (response. IsSuccessful) {
             // Операция прошла успешно.
             var decryptedData = response.DecryptedData;
             var decryptionCertificate =
             $.parseJSON(response.DecryptionCertificateJson);
         \} else \{// Операция завершилась с ошибкой.
             var error = response. ErrorMessage;
         \mathcal{E}\})
    .fail(function (error) {
        // Запрос не удалось отправить или программа
         // ViPNet PKI Client Web Unit не смогла принять подключение.
    \}) ;
```
# Функция signAndEncrypt

Функция signAndEncrypt Обращается к программе ViPNet PKI Client Web Unit для заверения электронной подписью и шифрования данных. Аргументом функции является объект options, задающий параметры электронной подписи и шифрования.

При вызове программы ViPNet PKI Client Web Unit с демонстрацией графического интерфейса (см. Добавление вызова криптографических функций в веб-приложения на стр. 21) отображаются окна, необходимые для настройки и управления формированием электронной подписи и шифрованием. Результат операции программа ViPNet PKI Client Web Unit передает в веб-браузер.

Примечание. Функция signAndEncrypt позволяет работать с файлами объемом не более 100 МБ.

## Синтаксис

client.signAndEncrypt(options)

### Входные параметры

Поля объекта options:

- base64Data подписываемые и шифруемые данные в формате Base64.
- base64Certificates массив сертификатов получателей документа в формате Base64.
- description описание подписываемого и шифруемого документа, отображаемое на веб-странице.
- documentName имя и расширение подписываемого и шифруемого документа.
- fileExtension расширение подписываемого и шифруемого документа.

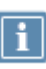

**Примечание.** Поле fileExtension применяется для того, чтобы пользователь смог просмотреть содержимое документа с помощью программы (например, текстового редактора), установленной на компьютере.

- tspServerUrl опциональное поле; задает адрес сервера штампов времени; если поле задано, то в электронную подпись будет добавлен штамп времени.
- tspServerTimeout опциональное поле; задает тайм-аут в миллисекундах при подключении к серверу штампов времени; значение по умолчанию — 1000.
- $\bullet$  base64SignCertificate сертификат, с помощью которого выполняется электронная подпись, в формате Base64. Поле используется только в режиме «Без подтверждения».
- disableCertificateVerification отключает следующие параметры проверки сертификатов:
	- o Проверка срока действия сертификата.
	- o Проверка целостности цепочки корневых сертификатов.
	- o Проверка сертификата по списку аннулированных сертификатов (CRL).
	- o Проверка срока действия ключа ЭП.
	- o Проверка назначения сертификата.
- requestId идентификатор запроса, задается произвольно. Служит для сопоставления запросов к программе и ответов, полученных от программы.

Пользовательский интерфейс программы ViPNet PKI Client Web Unit при обращении к ней функции

При обращении функции signAndEncrypt к программе ViPNet PKI Client Web Unit появляется окно **Подписать и зашифровать - ViPNet PKI Client** (ОС Windows) или **ViPNet PKI Client Web Unit** (ОС

Linux), в котором пользователю предлагается выбрать сертификат для заверения документа электронной подписью и подтвердить выполнение операции.

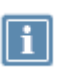

**Примечание.** При подтверждении пользователем криптографической операции может появиться окно криптопровайдера, в котором запрашивается пароль к контейнеру ключей, соответствующему выбранному сертификату для формирования электронной подписи.

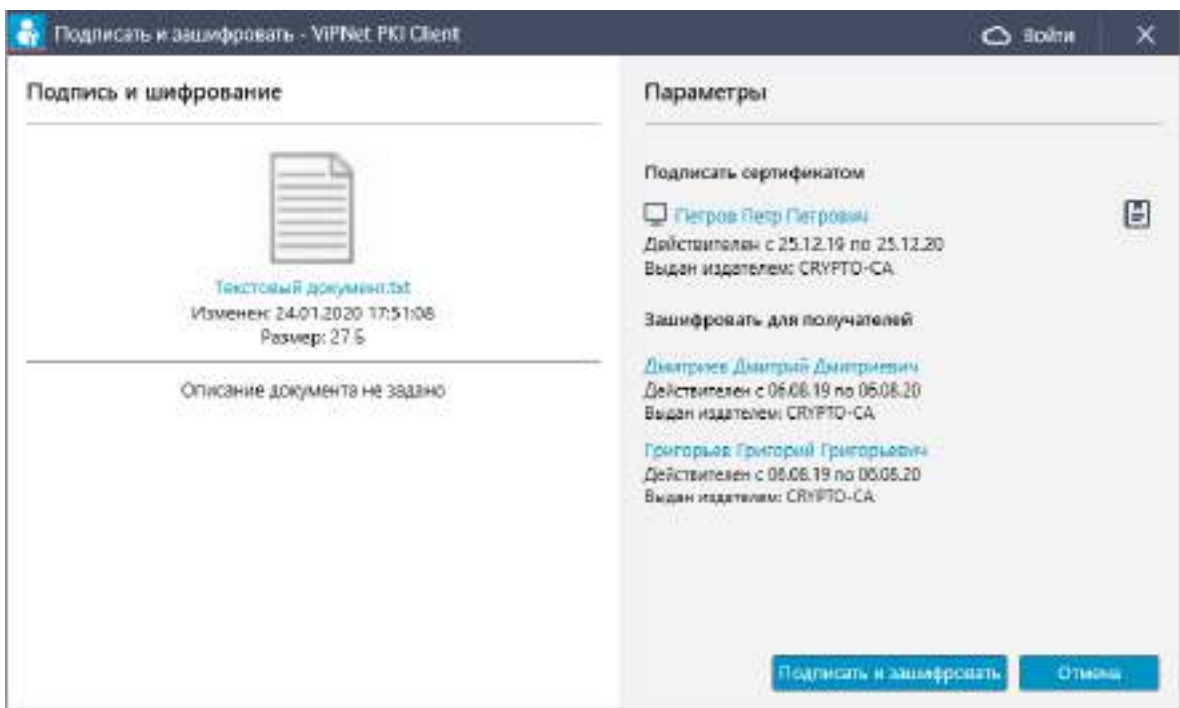

*Рисунок 15. Подписание и шифрование документа (ОС Windows)*

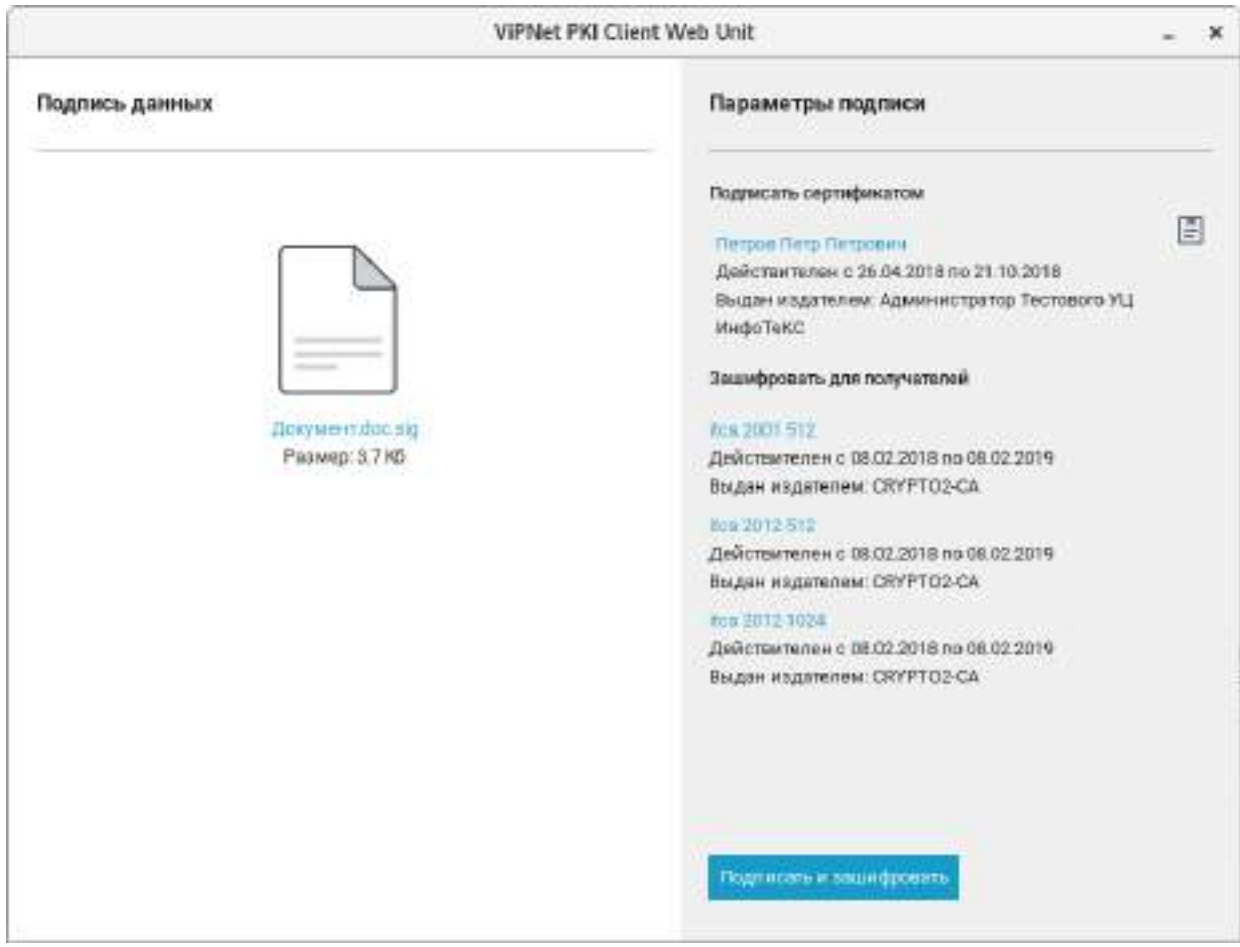

*Рисунок 16. Подписание и шифрование документа (ОС Linux)*

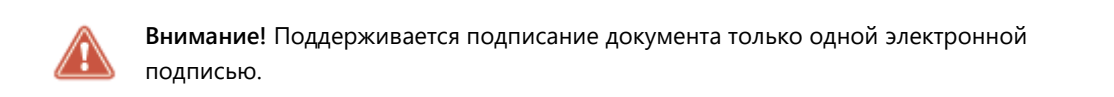

## Объект, возвращаемый программой ViPNet PKI Client Web Unit

В результате выполнения функции программа ViPNet PKI Client Web Unit возвращает объект с результатами операции либо объект с описанием ошибки.

Состав объекта с результатами операции:

- $\bullet$  ErrorCode константа со значением  $0$ .
- **•** IsSuccessful флаг типа Boolean со значением true.
- SignedAndEncryptedData зашифрованные и подписанные данные в формате Base64.
- $\bullet$  SignCertificateJson сертификат, с помощью которого подписаны данные, в формате JSON (см. [Сертификаты в формате JSON](#page-69-0) на стр. [70\)](#page-69-0).
- RequestId идентификатор запроса, задается произвольно. Служит для сопоставления запросов к программе и ответов, полученных от программы.

Состав объекта с описанием ошибки:

- ErrorCode (см. [Коды возврата ошибок](#page-70-0) на стр. [71\)](#page-70-0) константа с кодом ошибки.
- IsSuccessful флаг типа Boolean со значением false.
- ErrorMessage текстовое описание ошибки.
- RequestId идентификатор запроса, задается произвольно. Служит для сопоставления запросов к программе и ответов, полученных от программы.

#### Пример

```
var client = new LssClient(j0uery);
var options = {
    base64Data: "0J7RgtGH0LXRgg==",
    base64Certificates: ["MIIE6jCCBJ...", "MIIDDzCCAf..."],
    description: "Документ с отчетностью",
    documentName: "Отчет.doc",
    fileExtension: ".doc",
    base64SignCertificate: "",
    tspServerUrl: "http://crypto:5665/tsp",
    tspServerTimeout: 1000,
};
client.signAndEncrypt(options)
    .done(function (response) {
        if (response.IsSuccessful) {
             // Операция прошла успешно.
            var signedAndEncryptedData = response.SignedAndEncryptedData;
            var signCertificate = $.parseJSON(response.SignCertificateJson);
        } else {
            // Операция завершилась с ошибкой.
            var error = response.ErrorMessage;
        }
    })
    .fail(function (error) {
        // Запрос не удалось отправить или программа
        // ViPNet PKI Client Web Unit не смогла принять подключение.
    });
```
## Функция decryptAndVerifySign

Функция decryptAndVerifySign обращается к программе ViPNet PKI Client Web Unit для расшифрования и проверки электронной подписи данных. Аргументом функции является объект options, задающий параметры проверки электронной подписи и расшифрования.

При вызове программы ViPNet PKI Client Web Unit с демонстрацией графического интерфейса (см. [Добавление вызова криптографических функций в веб](#page-20-0)-приложения на стр. [21](#page-20-0)) отображаются окна, необходимые для настройки и управления проверкой электронной подписи и

расшифрованием данных. Результат операции программа ViPNet PKI Client Web Unit передает в веб-браузер.

**Примечание.** Функция decryptAndVerifySign позволяет работать с файлами объемом не более 100 МБ.

#### Синтаксис

client.decryptAndVerifySign(options)

#### Входные параметры

Поля объекта options:

- base64Data подписанные и зашифрованные данные в формате Base64.
- description описание подписанного и зашифрованного документа, отображаемое на веб-странице.
- documentName имя и расширение подписанного и зашифрованного документа.
- fileExtension расширение подписанного и зашифрованного документа.

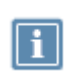

**Примечание.** Поле fileExtension применяется для того, чтобы пользователь смог просмотреть содержимое документа с помощью программы (например, текстового редактора), установленной на компьютере.

- disableCertificateVerification отключает следующие параметры проверки сертификата, с помощью которого будет расшифрованы данные:
	- o Проверка срока действия сертификата.
	- o Проверка целостности цепочки корневых сертификатов.
	- o Проверка сертификата по списку аннулированных сертификатов (CRL).
	- o Проверка срока действия ключа ЭП.
	- o Проверка назначения сертификата.
- requestId идентификатор запроса, задается произвольно. Служит для сопоставления запросов к программе и ответов, полученных от программы.

## Пользовательский интерфейс программы ViPNet PKI Client Web Unit при обращении к ней функции

При обращении функции decryptAndVerifySign к программе ViPNet PKI Client Web Unit появляется окно, в котором пользователю предлагается подтвердить операцию расшифрования:

- ОС Windows **Расшифровать - ViPNet PKI Client** (см. рисунок на стр. [45\)](#page-44-0).
- ОС Linux **ViPNet PKI Client Web Unit** (см. рисунок на стр. [46\)](#page-45-0).

А затем окно с результатом проверки подписи:

- ОС Windows **Проверить подпись - ViPNet PKI Client** (см. рисунок на стр. [68\)](#page-67-0).
- ОС Linux **ViPNet PKI Client Web Unit** (см. рисунок на стр. [36\)](#page-35-0).

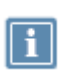

**Примечание.** При подтверждении пользователем операции расшифрования может появиться окно криптопровайдера с запросом ввести пароль к контейнеру ключей, соответствующему сертификату, с помощью которого зашифрован документ.

#### Объект, возвращаемый программой ViPNet PKI Client Web Unit

В результате выполнения функции программа ViPNet PKI Client Web Unit возвращает объект с результатами операции либо объект с описанием ошибки.

Состав объекта с результатами операции:

- $\bullet$  ErrorCode константа со значением  $0$ .
- **•** IsSuccessful флаг типа Boolean со значением true.
- OriginalData расшифрованные данные в формате Base64 с действительной электронной подписью.
- VerifyReport объект, аналогичный объекту, возвращаемому программой при выполнении функции verifySign (см. [Функция verifySign](#page-33-0) на стр. [34\)](#page-33-0).
- $\bullet$  DecryptionCertificateJson сертификат, с помощью которого расшифрованы данные, в формате JSON (см. [Сертификаты в формате JSON](#page-69-0) на стр. [70](#page-69-0)). Только для ОС Linux.
- RequestId идентификатор запроса, задается произвольно. Служит для сопоставления запросов к программе и ответов, полученных от программы.

Состав объекта с описанием ошибки:

- ErrorCode (см. [Коды возврата ошибок](#page-70-0) на стр. [71\)](#page-70-0) константа с кодом ошибки.
- IsSuccessful флаг типа Boolean со значением false.
- ErrorMessage текстовое описание ошибки.
- RequestId идентификатор запроса, задается произвольно. Служит для сопоставления запросов к программе и ответов, полученных от программы.

#### Пример

```
var client = new LssClient(jQuery);
var options = \{base64Data: "MIIILAYJKo...",
    description: "Документ с отчетностью",
    documentName: "Отчет.doc",
    fileExtension: ".doc",
};
```

```
client.decryptAndVerifySign(options)
    .done(function(response) {
        if (response.IsSuccessful) {
          // Операция прошла успешно.
          var originalData = response.OriginalData;
          var decryptionCertificate = 
          $.parseJSON(response.DecryptionCertificateJson);
          var verifyReport = response.VerifyReport;
          var verificationResult = verifyReport.IsVerified;
          var numberOfSigners = verifyReport.SignerCount;
          var signersInfo = verifyReport.SignInfo;
          for (var i = 0; i < signersInfo.length; i++) {
            var sign = signersInfo[i];
            var signerSubjectName = sign.SubjectName;
            var signVerified = sign.IsVerified;
            var errorMessage = sign.ErrorMessage;
            var cert = $.toJSON(sign.SignCertificateJson);
        } else {
            // Операция завершилась с ошибкой.
            var error = response.ErrorMessage;
        }
    })
    .fail(function (error) {
        // Запрос не удалось отправить или программа
        // ViPNet PKI Client Web Unit не смогла принять подключение.
        });
```
## Функция selectCertificate

Функция selectCertificate позволяет пользователю веб-приложения выбрать сертификат, с помощью которого будет выполняться электронная подпись. Аргументом функции является необязательный объект options, позволяющий отключить следующие параметры проверки сертификатов:

- Проверка срока действия сертификата.
- Проверка целостности цепочки корневых сертификатов.
- Проверка сертификата по списку аннулированных сертификатов (CRL).
- Проверка срока действия ключа ЭП.
- Проверка назначения сертификата.

При отключении указанных параметров проверки в окне выбора сертификата будут отображены также сертификаты, которые не прошли бы проверку по данным параметрам.

## Синтаксис

```
client.selectCertificate(options)
```
### Входные параметры

Поле объекта options:

 disableCertificateVerification — отключает указанные выше параметры проверки сертификатов.

#### Возвращаемый объект

В результате выполнения функции программа ViPNet PKI Client Web Unit возвращает объект с результатами операции либо объект с описанием ошибки.

Состав объекта с результатами операции:

- **•** IsSuccessful флаг типа Boolean со значением true.
- $\bullet$  ErrorCode константа со значением  $0$ .
- **•** TextFormat строковое представление сертификата.
- CertDetails подробное представление сертификата.
- CertificateJson сертификат в формате JSON (см. [Сертификаты в формате JSON](#page-69-0) на стр. [70\)](#page-69-0).
- RequestId идентификатор запроса, задается произвольно. Служит для сопоставления запросов к программе и ответов, полученных от программы.

Состав объекта с описанием ошибки:

- IsSuccessful флаг типа Boolean со значением false.
- $\bullet$  certificateJson сертификат в формате JSON (см. [Сертификаты в формате JSON](#page-69-0) на стр. [70\)](#page-69-0).
- ErrorCode (см. [Коды возврата ошибок](#page-70-0) на стр. [71\)](#page-70-0) константа с кодом ошибки.
- ErrorMessage текстовое описание ошибки.
- RequestId идентификатор запроса, задается произвольно. Служит для сопоставления запросов к программе и ответов, полученных от программы.

## Пример

```
var client = new LssClient(jQuery);
client.selectCertificate()
    .done(function (response) {
        if (response.IsSuccessful) {
            // Операция прошла успешно.
            var cert = $.parseJSON(response.CertificateJson);
            var issuer = cert.Issuer;
            var subject = cert. Subject;
            var serialNumber = cert.SerialNumber;
            var rawData = cert.Base64RawData;
            var notBefore = new Date(parseInt(cert.NotBefore.substr(6)));
            var notAfter = new Date(parseInt(cert.NotAfter.substr(6)));
        } else {
```

```
// Операция завершилась с ошибкой.
        var error = response.ErrorMessage;
    }
})
.fail(function(error) {
    // Запрос не удалось отправить или программа
    // ViPNet PKI Client Web Unit не смогла принять подключение.
});
```
## Функция hash

Функция hash обращается к программе ViPNet PKI Client Web Unit для заверения хэширования данных. Аргументом функции является объект options, в котором передаются хэшируемые данные.

**Примечание.** Функция hash позволяет работать с файлами объемом не более 100 МБ.

## Синтаксис

client.hash(options)

## Входные параметры

Поля объекта options:

- base64Data данные в формате Base64, которые необходимо хэшировать
- requestId идентификатор запроса, задается произвольно. Служит для сопоставления запросов к программе и ответов, полученных от программы.

## Объект, возвращаемый программой ViPNet PKI Client Web Unit

В результате выполнения функции программа ViPNet PKI Client Web Unit возвращает объект с результатами операции либо объект с описанием ошибки.

Состав объекта с результатами операции:

- **•** IsSuccessful флаг типа Boolean со значением true.
- Hash хэшированные данные в формате Base64.
- RequestId идентификатор запроса, задается произвольно. Служит для сопоставления запросов к программе и ответов, полученных от программы.

Состав объекта с описанием ошибки:

IsSuccessful — флаг типа Boolean со значением false.

- ErrorMessage текстовое описание ошибки.
- RequestId идентификатор запроса, задается произвольно. Служит для сопоставления запросов к программе и ответов, полученных от программы.

## Пример

```
var options = \{base64Data: base64Data,
};
    client.hash(options)
    .done(function(response) {
      if (response.IsSuccessful) {
        var hash = response.Hash; / хэш в кодировке base64
      } else {
        alert(response.ErrorMessage);
      }
});
```
## Функция hashFile

Функция hashFile обращается к программе ViPNet PKI Client Web Unit для заверения хэширования данных, объем которых превышает 80 МБ. Аргументом функции является объект options, в котором передаются хэшируемые данные.

## Синтаксис

```
client.hashFile(options)
```
## Входные параметры

Поля объекта options:

- file в этом поле указана переменная fileToHash, которая является элементом <input type="file"></input>, содержащим данные для хэширования.
- requestId идентификатор запроса, задается произвольно. Служит для сопоставления запросов к программе и ответов, полученных от программы.

## Объект, возвращаемый программой ViPNet PKI Client Web Unit

В результате выполнения функции программа ViPNet PKI Client Web Unit возвращает объект с результатами операции либо объект с описанием ошибки.

Состав объекта с результатами операции:

- IsSuccessful флаг типа Boolean со значением true.
- Hash хэшированные данные.

• RequestId — идентификатор запроса, задается произвольно. Служит для сопоставления запросов к программе и ответов, полученных от программы.

Состав объекта с описанием ошибки:

- IsSuccessful флаг типа Boolean со значением false.
- ErrorMessage текстовое описание ошибки.
- RequestId идентификатор запроса, задается произвольно. Служит для сопоставления запросов к программе и ответов, полученных от программы.

#### Пример

```
var client = new LssClient(jQuery)
var options = {
    file: fileToHash.files[0],
};
client.hashFile(options)
  .done(function(response) {
    if (response.IsSuccessful) {
        alert(response.Hash);
    } else {
        alert(response.ErrorMessage);
    }
});
```
## Функция specialSign01

**Примечание.** Функция specialSign01 предназначена для использования в информационной системе конкретного заказчика. Если вам не поступало дополнительных указаний, для формирования электронной подписи используйте функцию sign.

Функция specialSign01 может использоваться только в режиме «Без подтверждения» (см. [Добавление вызова криптографических функций в режиме «Без подтверждения»](#page-14-0) на стр. [15\)](#page-14-0).

Функция specialSign01 обращается к программе ViPNet PKI Client Web Unit для заверения данных электронной подписью, но при этом программа возвращает электронную подпись в чистом виде (не в форме CMS-сообщения), а также хэш-сумму подписываемых данных. Аргументом функции является объект options, задающий параметры электронной подписи.

Результат операции программа ViPNet PKI Client Web Unit передает в веб-браузер.

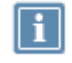

**Примечание.** Функция specialSign01 позволяет работать с файлами объемом не более 100 МБ.

## Синтаксис

client.specialSign01(options)

### Входные параметры

Поля объекта options:

- $\bullet$  base64Data подписываемые данные в формате Base64.
- base64Certificate сертификат, с помощью которого выполняется электронная подпись, в формате Base64. Поле используется только в режиме «Без подтверждения».

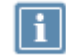

**Примечание.** В отличие от функции sign отключить проверку сертификата по списку CRL и проверку целостности цепочки сертификации нельзя.

 requestId — идентификатор запроса, задается произвольно. Служит для сопоставления запросов к программе и ответов, полученных от программы.

## Объект, возвращаемый программой ViPNet PKI Client Web Unit

В результате выполнения функции программа ViPNet PKI Client Web Unit возвращает объект с результатами операции либо объект с описанием ошибки.

Состав объекта с результатами операции:

- IsSuccessful флаг типа Boolean со значением true.
- $\bullet$  ErrorCode константа со значением  $0$ .
- Hash хэш-сумма подписываемых данных.
- $\bullet$   $\sin$   $\frac{1}{2}$  сформированная электронная подпись данных в формате Base64 (не в форме CMS-сообщения).
- $\bullet$   $Sigma$  signCertificateJson сертификат, с помощью которого подписаны данные, в формате JSON (см. [Сертификаты в формате JSON](#page-69-0) на стр. [70\)](#page-69-0).
- RequestId идентификатор запроса, задается произвольно. Служит для сопоставления запросов к программе и ответов, полученных от программы.

Состав объекта с описанием ошибки:

- IsSuccessful флаг типа Boolean со значением false.
- ErrorCode (см. [Коды возврата ошибок](#page-70-0) на стр. [71\)](#page-70-0) константа с кодом ошибки.
- ErrorMessage текстовое описание ошибки.
- RequestId идентификатор запроса, задается произвольно. Служит для сопоставления запросов к программе и ответов, полученных от программы.

Пример

```
var client = new LssClient(jQuery);
var options = {
            base64Data: "0J7RgtGH0LXRgg==",
             base64Certificate: "MIIDCTCCAragAwIBAgIQAdDEi2m...",
        };
client.sign(options)
    .done(function (response) {
        if (response.IsSuccessful) {
             // Операция прошла успешно.
             var hash = response.Hash;
            var sign = response.Sign;
        } else {
             // Операция завершилась с ошибкой.
             var error = response.ErrorMessage;
        }
    })
    .fail(function (error) {
        // Запрос не удалось отправить или программа
        // ViPNet PKI Client Web Unit не смогла принять подключение.
    });
```
## Функция specialSignFile

**Примечание.** Функция specialSignFile предназначена для использования в информационной системе конкретного заказчика. Если вам не поступало дополнительных указаний, для формирования электронной подписи используйте функцию sign.

Функция specialSignFile обращается к программе ViPNet PKI Client Web Unit для заверения данных объемом свыше 80 МБ электронной подписью. При этом программа возвращает электронную подпись в чистом виде (не в форме CMS-сообщения), а также хэш-сумму подписываемых данных. Аргументом функции является объект options, задающий параметры электронной подписи.

Результат операции программа ViPNet PKI Client Web Unit передает в веб-браузер.

## Синтаксис

client.specialSignFile(options)

### Входные параметры

Поля объекта options:

- description описание подписанного документа, отображаемое на веб-странице.
- documentName имя и расширение подписанного документа.
- $\bullet$  fileExtension расширение подписанного документа.
- disableCertificateVerification отключает следующие параметры проверки сертификата.
	- o Проверка срока действия сертификата.
	- o Проверка целостности цепочки корневых сертификатов.
	- o Проверка сертификата по списку аннулированных сертификатов (CRL).
	- o Проверка срока действия ключа ЭП.
	- o Проверка назначения сертификата.
- $\bullet$  file это поле содержит переменную fileToSign, которая является элементом <input type="file"></input>, содержащим выбранный для подписания файл.
- requestId идентификатор запроса, задается произвольно. Служит для сопоставления запросов к программе и ответов, полученных от программы.

### Объект, возвращаемый программой ViPNet PKI Client Web Unit

В результате выполнения функции программа ViPNet PKI Client Web Unit возвращает объект с результатами операции либо объект с описанием ошибки.

Состав объекта с результатами операции:

- $\bullet$  ErrorCode константа со значением  $0$ .
- IsSuccessful флаг типа Boolean со значением true.
- Hash хэш-сумма подписываемых данных.
- $\bullet$   $\sin$   $\frac{1}{2}$  сформированная электронная подпись данных в формате Base64 (не в форме CMS-сообщения).
- $\bullet$   $SignCertificateJson$  сертификат, с помощью которого подписаны данные, в формате JSON (см. [Сертификаты в формате JSON](#page-69-0) на стр. [70\)](#page-69-0).
- RequestId идентификатор запроса, задается произвольно. Служит для сопоставления запросов к программе и ответов, полученных от программы.

Состав объекта с описанием ошибки:

- IsSuccessful флаг типа Boolean со значением false.
- ErrorCode (см. [Коды возврата ошибок](#page-70-0) на стр. [71\)](#page-70-0) константа с кодом ошибки.
- **•** ErrorMessage текстовое описание ошибки.
- RequestId идентификатор запроса, задается произвольно. Служит для сопоставления запросов к программе и ответов, полученных от программы.

#### Пример

```
var client = new LssClient(jQuery);
```

```
var options = {
    description: "Документ с отчетностью",
    documentName: "Отчет.doc",
    fileExtension: ".doc",
    disableCertificateVerification: False, //Отключение проверки сертификата
    file: fileToSign.files[0]
};
client.specialSignFile(options)
    .done(function(response) {
          if (response.IsSuccessful) {
            alert('Подпись выполнена.');
          } else {
            alert('Запрос на подпись не обработан.');
          }
});
```
## Функция signXml

Функция signXml обращается к программе ViPNet PKI Client Web Unit для заверения данных в формате XML электронной подписью. Аргументом функции является объект options, задающий параметры электронной подписи.

При вызове программы ViPNet PKI Client Web Unit с демонстрацией графического интерфейса отображаются окна, необходимые для настройки и управления формированием электронной подписи. Результат операции программа ViPNet PKI Client Web Unit передает в веб-браузер.

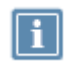

**Примечание.** Функция signXml позволяет работать с файлами объемом не более 100 МБ.

**Внимание!** В текущей версии программы ViPNet PKI Client Web Unit не предусмотрена поддержка следующих стандартов и объектов:

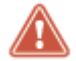

Стандарты электронной подписи Detach и Enveloping.

- Трансформация [XSLT.](http://www.w3.org/TR/1999/REC-xslt-19991116)
- Определяющий параметры подписи объект signatureProperties.

#### Синтаксис

client.signXml(options)

#### Входные параметры

Поля объекта options:

• xml — подписываемые данные в формате XML.

- $\bullet$  canonicalizationMethod опциональное поле; задает один из следующих алгоритмов каноникализации:
	- o C14N [\(http://www.w3.org/TR/2001/REC-xml-c14n-2001031514\)](http://www.w3.org/TR/2001/REC-xml-c14n-20010315),
	- o C14NC [\(http://www.w3.org/TR/2001/REC-xml-c14n-20010315#WithComments\)](http://www.w3.org/TR/2001/REC-xml-c14n-20010315#WithComments),
	- $O$  EXSLUSIVE C14N [\(http://www.w3.org/2001/10/xml-exc-c14n#](http://www.w3.org/2001/10/xml-exc-c14n)) (выбран по умолчанию),
	- o EXSLUSIVE\_C14NC [\(http://www.w3.org/2001/10/xml-exc-c14n#WithComments\)](http://www.w3.org/2001/10/xml-exc-c14n#WithComments),
	- o C14N11 [\(http://www.w3.org/2006/12/xml-c14n11\)](http://www.w3.org/2006/12/xml-c14n11),
	- o C14NC11 [\(http://www.w3.org/2006/12/xml-c14n11#WithComments\)](http://www.w3.org/2006/12/xml-c14n11#WithComments).

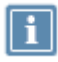

**Примечание.** Эти значения находятся в объекте JavaScript LssConstants.XmlCanonicalization.

- $\bullet$  signatureLocationPath опциональное поле; задает значение атрибута  $\texttt{XPath}$ , который определяет место подписи в документе. По умолчанию подпись будет встроена в корневой тег.
- $\bullet$  signatureId опциональное поле; атрибут ID элемента Signature, позволяющий идентифицировать подпись, например, в случае ее поиска. По умолчанию имеет значение null (будет сгенерирован автоматически).
- references опциональное поле; задает массив ссылок, указывающих на фрагменты документа, которые следует подписать.

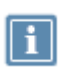

**Примечание.** По умолчанию подписывается весь документ с трансформацией ENVELOPED.

Элементами массива являются следующие объекты:

- o id идентификационный номер элемента Reference.
- $u$ г $i$  задает ссылку на подписываемый трансформированный фрагмент документа, например, #Object. Чтобы задать ссылку на весь документ, используйте пустую строку "".
- o type задает URL-адрес, указывающий на подписываемые трансформированные данные. Например, Type="http://www.w3.org/2000/09/xmldsig#Object".
- o transforms массив объектов, позволяющих выполнить трансформацию выбранных фрагментов XML-данных. Например, можно задать алгоритм фильтрации данных, которые следует подписать. Объект трансформации имеет следующие поля:
	- algorithm задает один из следующих алгоритмов трансформации исходных данных: [XPATH,](http://www.w3.org/TR/1999/REC-xpath-19991116) [BASE64,](http://www.w3.org/2000/09/xmldsig#base64) [ENVELOPED,](http://www.w3.org/2000/09/xmldsig#enveloped-signature) [XPATH\\_FILTER2.](http://www.w3.org/2002/06/xmldsig-filter2)

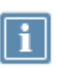

Примечание. Эти значения находятся в объекте JavaScript

LssConstants. XmlTransformation.

В качестве алгоритма вы также можете задать один из методов каноникализации.

- transformValue задает дополнительные данные в текстовом формате, если они предполагаются выбранным алгоритмом.
- base64Certificate сертификат, с помощью которого выполняется электронная подпись, в формате Ваѕе64. Поле используется только в режиме «Без подтверждения».
- description описание подписываемого документа, отображаемое на веб-странице.
- documentName имя и расширение подписываемого документа. По умолчанию задано **ЗНАЧЕНИЕ** ДОКУМЕНТ Xml.xml.
- fileExtension расширение подписываемого документа. По умолчанию задано значение  $.xml.$
- $s$ ignatureMethod алгоритм подписи; вычисляется автоматически по заданному сертификату.
- digestMethod алгоритм хэширования; вычисляется автоматически по заданному сертификату.

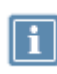

Примечание. Поле fileExtension применяется для того, чтобы пользователь смог просмотреть содержимое документа с помощью программы (например, текстового редактора), установленной на компьютере.

- disableCertificateVerification ОТКЛЮЧАЕТ СЛЕДУЮЩИЕ ПАРАМЕТРЫ ПРОВЕРКИ сертификата:
	- о Проверка срока действия сертификата.
	- о Проверка целостности цепочки корневых сертификатов.
	- о Проверка сертификата по списку аннулированных сертификатов (CRL).
	- о Проверка срока действия ключа ЭП.
	- о Проверка назначения сертификата.

## Пользовательский интерфейс программы ViPNet PKI Client Web Unit при обращении к ней функции

При обращении функции signxml к программе ViPNet PKI Client Web Unit появляется окно Подписать - ViPNet PKI Client, в котором пользователю предлагается выбрать сертификат для заверения документа электронной подписью и подтвердить выполнение операции.

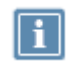

Примечание. При подтверждении пользователем криптографической операции может появиться окно криптопровайдера, в котором запрашивается пароль к контейнеру ключей, соответствующему выбранному сертификату.

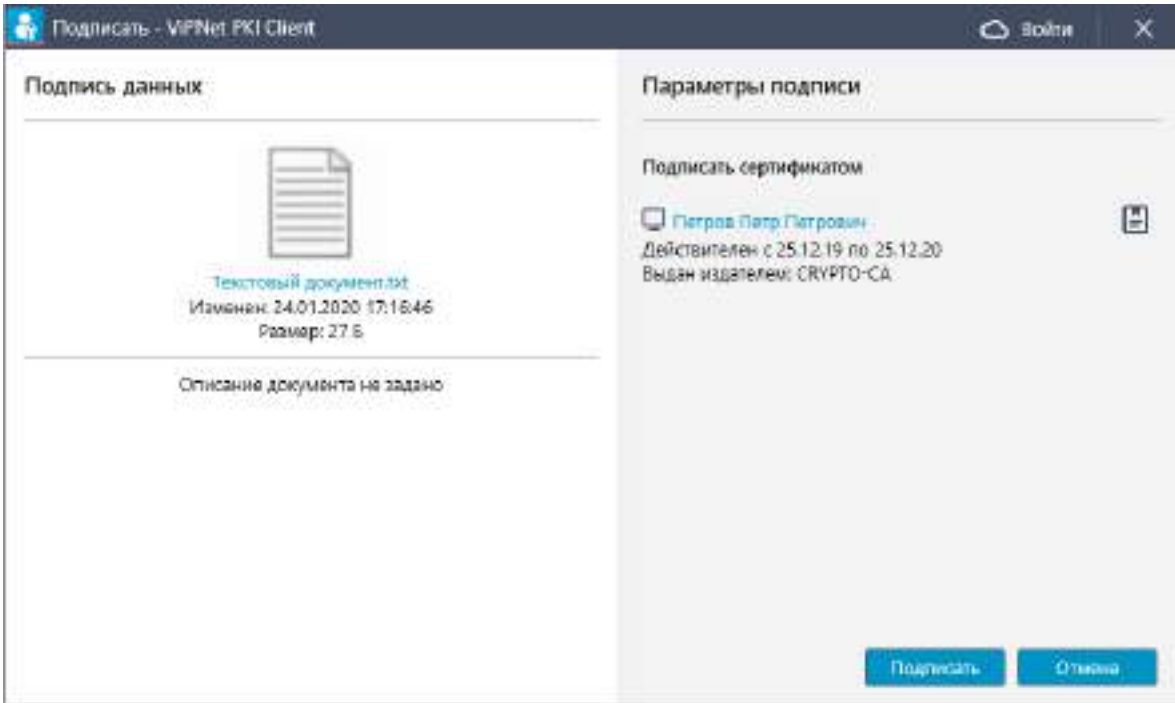

*Рисунок 17. Заверение документа электронной подписью (ОС Windows)*

## Объект, возвращаемый программой ViPNet PKI Client Web Unit

В результате выполнения функции программа ViPNet PKI Client Web Unit возвращает объект с результатами операции либо объект с описанием ошибки.

Состав объекта с результатами операции:

- $\bullet$  ErrorCode константа со значением  $0$ .
- IsSuccessful флаг типа Boolean со значением true.
- $\bullet$  signedXml подписанные данные в формате XML.
- $\bullet$   $SignCertificateJson$  сертификат, с помощью которого подписаны данные, в формате JSON (см. [Сертификаты в формате JSON](#page-69-0) на стр. [70\)](#page-69-0).
- RequestId идентификатор запроса, задается произвольно. Служит для сопоставления запросов к программе и ответов, полученных от программы.

Состав объекта с описанием ошибки:

- ErrorCode (см. [Коды возврата ошибок](#page-70-0) на стр. [71\)](#page-70-0) константа с кодом ошибки.
- IsSuccessful флаг типа Boolean со значением false.
- **•** ErrorMessage текстовое описание ошибки.
- RequestId идентификатор запроса, задается произвольно. Служит для сопоставления запросов к программе и ответов, полученных от программы.

Пример параметров электронной подписи по умолчанию

```
var options = {
    xml: '<declaration>...</declaration>',
      documentName: 'Налоговая декларация.xml',
};
client.signXml(options)
    .done(function(response) {
      if (response.IsSuccessful) {
        //успех
      } else {
        //ошибка
        alert(response.ErrorMessage);
      }
    });
```
Пример параметров электронной подписи с трансформацией XPATH

```
var options = {
    xml: '<declaration>...</declaration>',
    documentName: 'Налоговая декларация.xml',
    references: [{
          transforms: [
    {
             algorithm: LssConstants.XmlTransformation.XPATH,
             transformValue: '<ds:Transform 
            xmlns:ds="http://www.w3.org/2000/09/xmldsig#" 
            Algorithm="http://www.w3.org/TR/1999/REC-xpath-19991116"><ds:XPath>not(
             ancestor-or-self::ds:Signature)</ds:XPath></ds:Transform>'
           },
    ]
        }]
};
client.signXml(options)
    .done(function(response) {
      if (response.IsSuccessful) {
        //успех
      } else {
        //ошибка
        alert(response.ErrorMessage);
      }
    });
```
Пример параметров подписи с трансформацией XPATH\_FILTER2

```
var options = {
    xml: '<declaration>...</declaration>',
    documentName: 'Налоговая декларация.xml',
    references: [{
          transforms: [
    {
            algorithm: LssConstants.XmlTransformation.XPATH_FILTER2,
```

```
transformValue: '< ds: Transform
             xmlns:ds="http://www.w3.org/2000/09/xmldsig#"
             Algorithm="http://www.w3.org/2002/06/xmldsig-filter2"><XPath
             Filter="subtract" xmlns:ds="http://www.w3.org/2000/09/xmldsig#"
             xmlns="http://www.w3.org/2002/06/xmldsig-filter2">here()/ancestor::ds:S
             ignature[1]</XPath></ds:Transform>'
           \},
    \overline{1}\}]
\};
client.signXml(options)
    .done(function(response) {
      if (response. IsSuccessful) {
         //успех
      \} else \{//ошибка
         alert(response.ErrorMessage);
       \mathfrak{g}\});
```
## Функция verifySignedXml

Функция verifySignedXml обращается к программе ViPNet PKI Client Web Unit для проверки электронной подписи данных в формате XML. Аргументом функции является объект options, задающий параметры проверки электронной подписи.

При вызове программы ViPNet PKI Client Web Unit с демонстрацией графического интерфейса (см. Добавление вызова криптографических функций в веб-приложения на стр. 21) отображаются окна, необходимые для настройки и управления формированием электронной подписи. Результат операции программа ViPNet PKI Client Web Unit передает в веб-браузер.

## Синтаксис

client.verifySignedXml(options)

#### Входные параметры

Поля объекта options:

- SignXml подписанные данные в формате XML.
- description описание подписанного документа, отображаемое на веб-странице.
- documentName имя и расширение подписанного документа.
- fileExtension расширение подписанного документа.

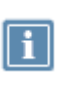

Примечание. Поле fileExtension применяется для того, чтобы пользователь смог просмотреть содержимое документа с помощью программы (например, текстового редактора), установленной на компьютере.

• requestId — идентификатор запроса, задается произвольно. Служит для сопоставления запросов к программе и ответов, полученных от программы.

## Пользовательский интерфейс программы ViPNet PKI Client Web Unit при обращении к ней функции

При обращении функции verifySignXml к программе ViPNet PKI Client Web Unit появляется окно Проверить подпись - ViPNet PKI Client, в котором указан результат операции.

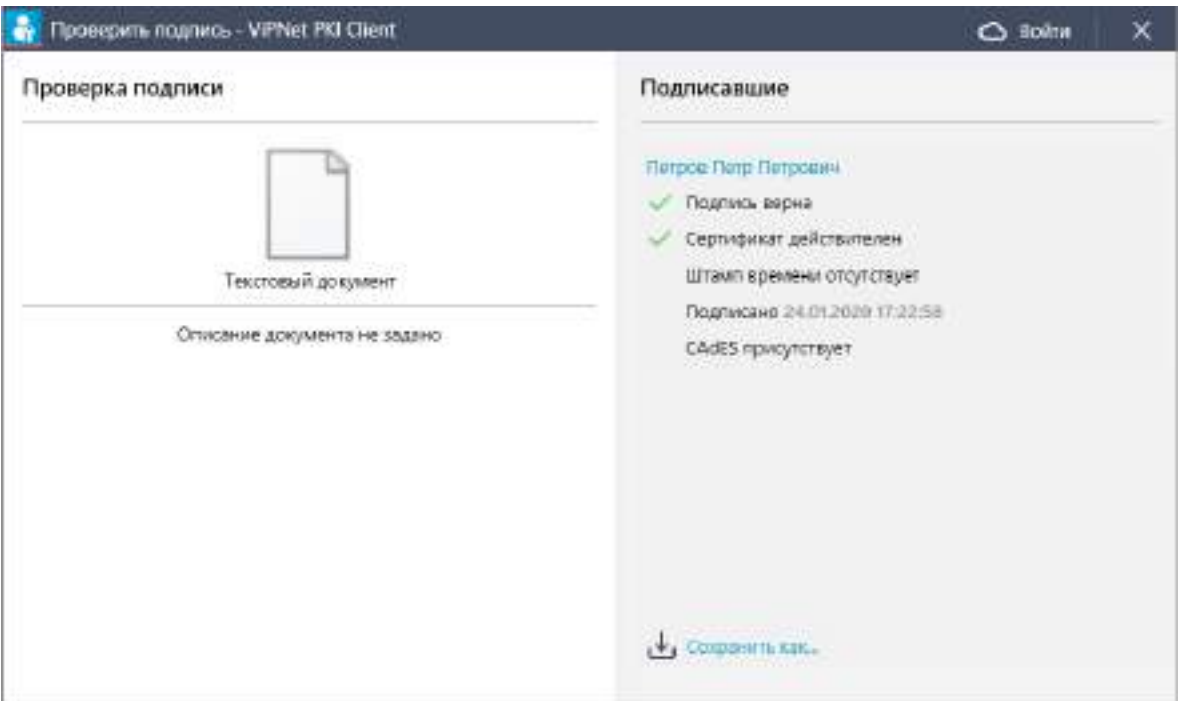

<span id="page-67-0"></span>Рисунок 18. Успешная проверка электронной подписи (ОС Windows)

Объект, возвращаемый программой ViPNet PKI Client Web Unit

В результате выполнения функции программа ViPNet PKI Client Web Unit возвращает объект с результатами операции либо объект с описанием ошибки.

Состав объекта с результатами операции:

- ErrorCode КОНСТАНТА СО ЗНАЧЕНИЕМ  $0$ .
- IsSuccessful флаг типа Boolean со значением true.
- IsVerified флаг типа Boolean, который может принимать следующие значения:
	- o true все электронные подписи действительны.
	- o false хотя бы одна электронная подпись недействительна.
- SignerCount количество электронных подписей, которыми подписан документ.
- SignInfo массив объектов типа VerifyReportItem, содержащих информацию о результате проверки каждой электронной подписи.
- RequestId идентификатор запроса, задается произвольно. Служит для сопоставления запросов к программе и ответов, полученных от программы.

Состав объекта VerifyReportItem:

- ErrorCode (см. [Коды возврата ошибок](#page-70-0) на стр. [71\)](#page-70-0) константа с кодом ошибки.
- $\bullet$  IsVerified флаг типа Boolean, принимающий следующие значения:
	- o true электронная подпись действительна.
	- o false электронная подпись недействительна.
- $\bullet$   $Sigma$  signCertificateJson сертификат, с помощью которого подписаны данные, в формате JSON (см. [Сертификаты в формате JSON](#page-69-0) на стр. [70\)](#page-69-0).
- CoSignInfo массив объектов типа VerifyReportItem, содержащих информацию о результате проверки каждой электронной подписи.
- RequestId идентификатор запроса, задается произвольно. Служит для сопоставления запросов к программе и ответов, полученных от программы.

Состав объекта с описанием ошибки:

- $\bullet$  IsSuccessful флаг типа Boolean со значением false.
- ErrorMessage текстовое описание ошибки.
- RequestId идентификатор запроса, задается произвольно. Служит для сопоставления запросов к программе и ответов, полученных от программы.

### Пример

```
var options = {
  signedXml: <xmlWithSignatures>...</xmlWithSignatures>,
  documentName: 'Подписанный Xml',
};
client.verifySignedXml(options)
      .done(function(response) {
        if (response.IsSuccessful) {
          if (response.IsVerified) {
            alert('Все подписи успешно проверены.');
           } else {
             alert ('Одна или несколько подписей не прошли проверку.');
           }
        } else {
          alert(response.ErrorMessage);
        }
      })
       .fail(function(error) {
          alert('Ошибка при вызове метода verifySign.');
      });
```
# Функция getCertificateList

Возвращает массив действительных сертификатов, которые можно использовать для формирования электронной подписи.

Каждый сертификат представляет собой объект JSON, состав полей которого описан ниже.

## Пример

```
client.getCertificateList()
      .done(function(response) {
          var certs = response. Certificates.map(function(x) {
            return JSON.parse(x.CertificateJson);
          });
          $.each(certs, function(index, item) {
              var date = new Date(parseInt(item.NotAfter.replace('/Date(', '')));
              var options = {
                year: 'numeric',
                 month: 'numeric',
                day: 'numeric',
               };
              var dateString = date.toLocaleString("ru", options);
               $('#certificates').append($('<option></option>')
.val(item.Base64RawData)
.html(item.Subject + " до " + dateString));
          });
      });
```
## <span id="page-69-0"></span>Сертификаты в формате JSON

В результате выполнения некоторых функций программа ViPNet PKI Client Web Unit может возвращать сертификат в формате JSON. В этом случае в состав сертификата входят следующие поля:

- certificate.Extensions расширения сертификата.
- certificate.FriendlyName понятное имя сертификата.
- certificate.Issuer издатель сертификата.
- certificate.NotAfter конец срока действия сертификата.
- $\bullet$  certificate. Not Before начало срока действия сертификата.
- $\bullet$  certificate.Base64RawData сертификат в формате для экспорта.
- $\bullet$  certificate. SerialNumber серийный номер сертификата.
- certificate.SignatureAlgorithm алгоритм электронной подписи.
- $\bullet$  certificate. Subject субъект сертификата.
- certificate.Thumbprint отпечаток сертификата.
- certificate.Version версия сертификата.
- VerifyMask (см. [Значения константы VerifyMask при проверке подписи](#page-71-0) на стр. [72\)](#page-71-0) константа с кодом состояния сертификата.

## <span id="page-70-0"></span>Коды возврата ошибок

В таблице ниже приведено соответствие кодов ошибок (ErrorCode) и сообщений об ошибках (ErrorMessage), которые могут возникнуть в ходе выполнения запросов. Язык текста ошибки зависит от языка локализации ОС.

#### *Таблица 4. Коды ошибок запросов*

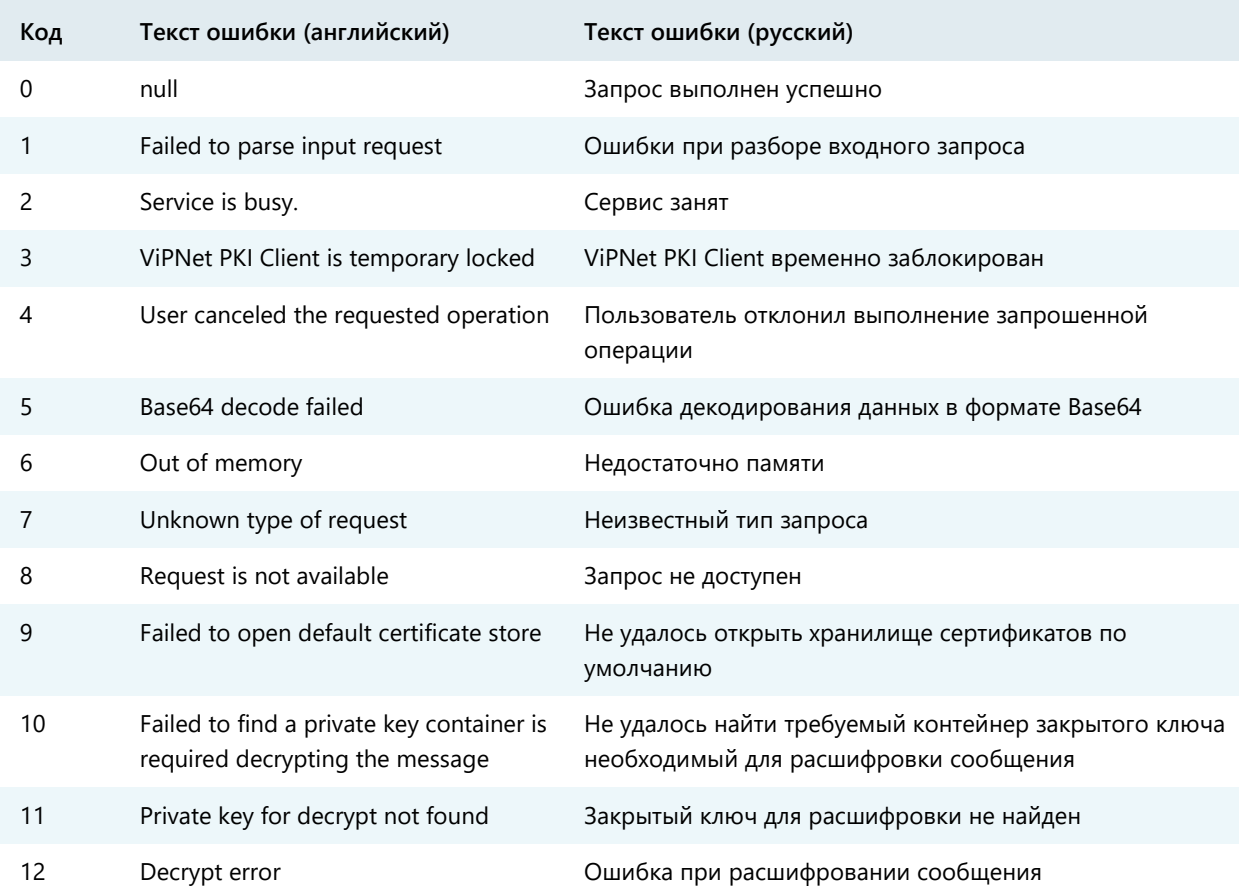

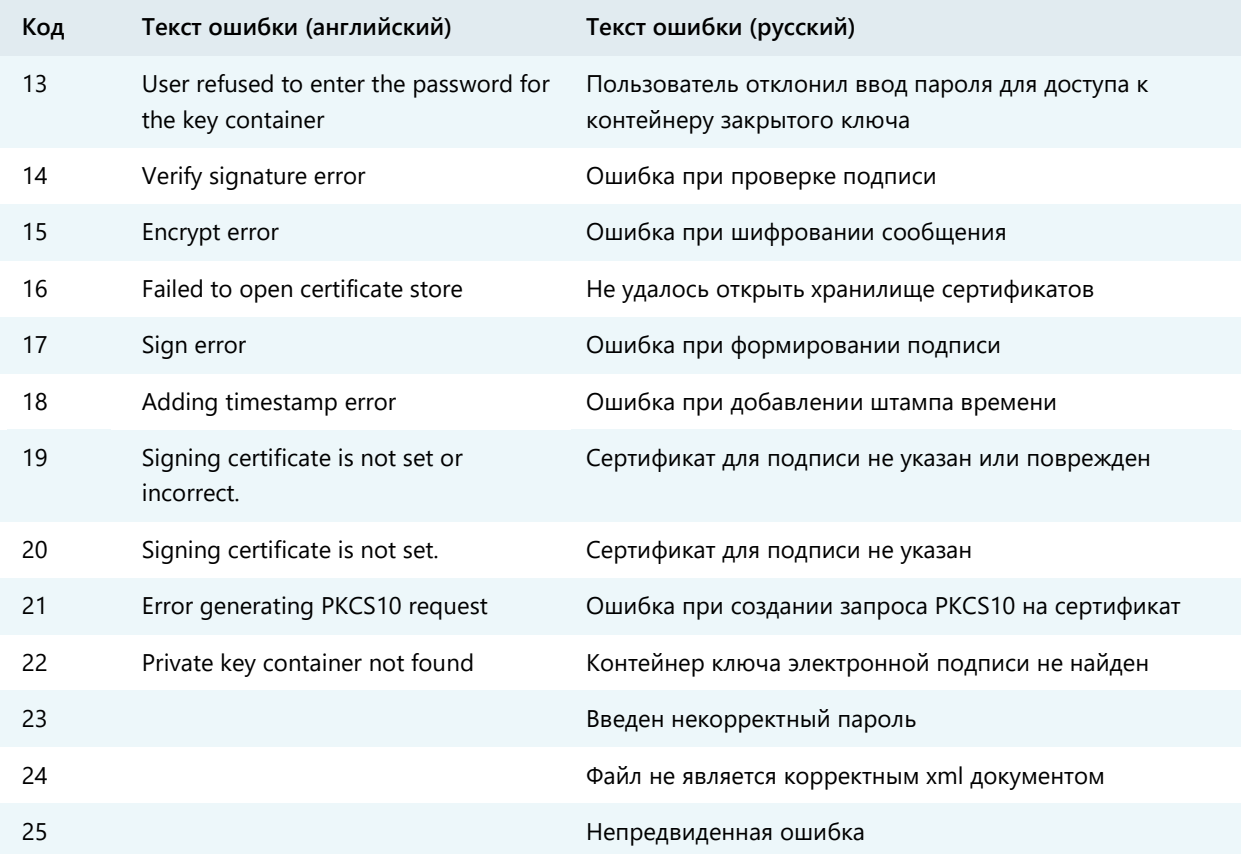

# <span id="page-71-0"></span>Значения константы VerifyMask при проверке подписи

Константа VerifyMask — может принимать одно или несколько значений, приведенных в таблице ниже.

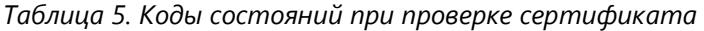

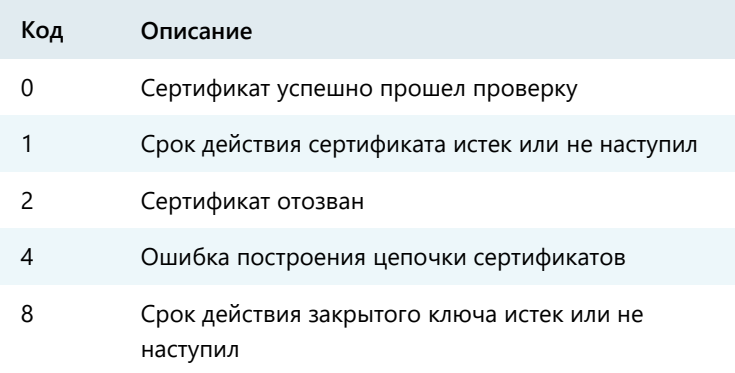
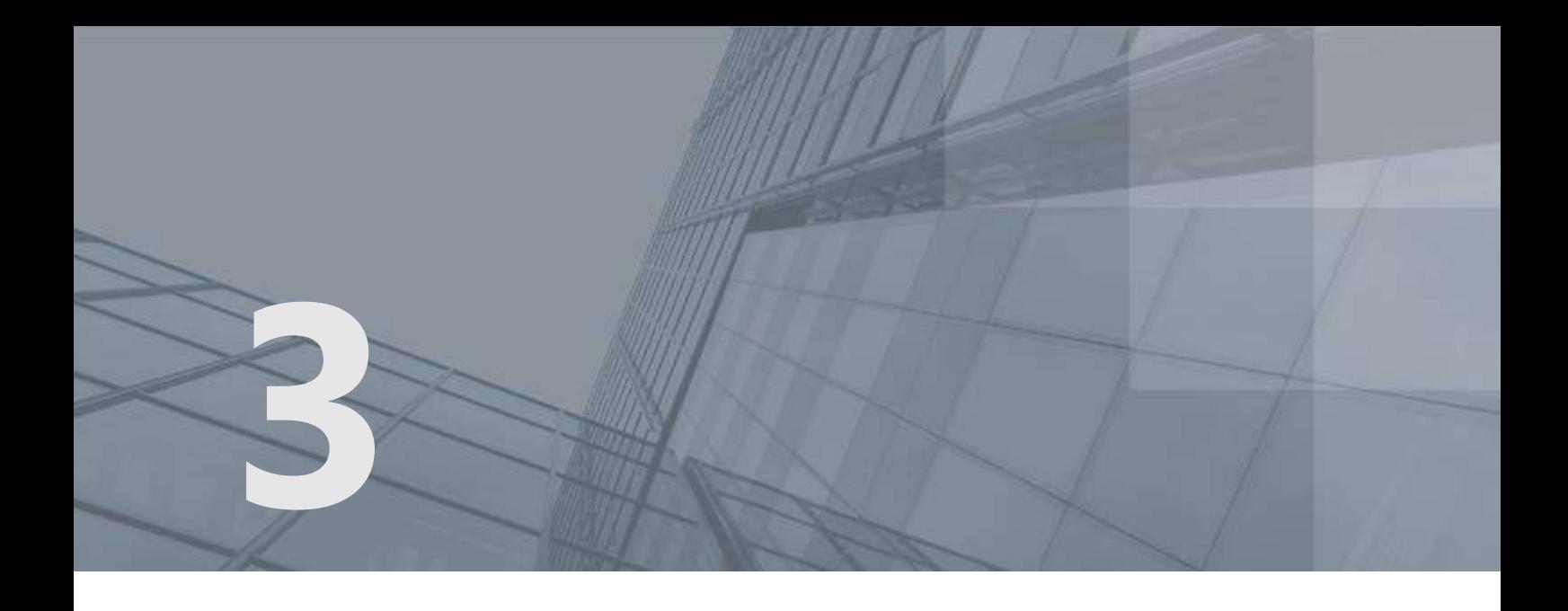

# Проблемы и неисправности

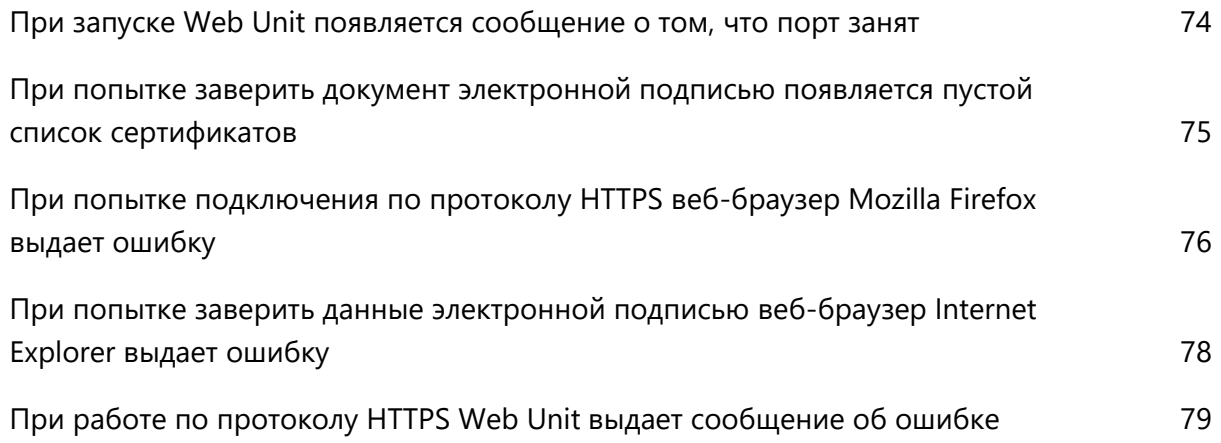

# <span id="page-73-0"></span>При запуске Web Unit появляется сообщение о том, что порт занят

Если при запуске программы Web Unit появляется сообщение о недоступности порта 61111 или 61112, выполните следующие действия:

- **1** Убедитесь, что программа Web Unit не была запущена ранее другим пользователем вашего компьютера.
- **2** Если программа запущена другим пользователем, попросите этого пользователя выполнить вход в систему под своей учетной записью и завершить работу программы Web Unit. Затем выполните вход в систему под своей учетной записью и перезапустите Web Unit.
- **3** Если программа не запущена, с помощью стандартной консольной утилиты netstat проверьте, не используют ли порт 61111 или 61112 другие программы, запущенные на вашем компьютере.

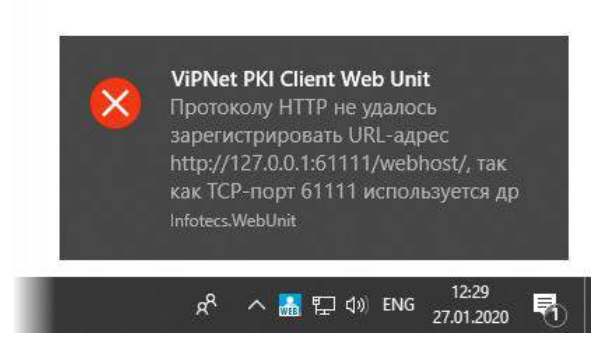

*Рисунок 19. Ошибка, связанная с недоступностью порта*

# <span id="page-74-0"></span>При попытке заверить документ электронной подписью появляется пустой список сертификатов

Если при попытке заверить документ электронной подписью список сертификатов пуст, убедитесь, что выполнены следующие требования:

- Сертификат должен быть действителен:
	- o Срок действия сертификата не истек.
	- o Сертификат не находится в списке аннулированных сертификатов доверенного удостоверяющего центра.
	- o Вся цепочка сертификации полна, и все входящие в нее сертификаты удостоверяющих центров действительны.
	- o В случае если запрос на сертификат был создан не с помощью ViPNet PKI Client или ViPNet CSP, сертификат должен быть установлен в [контейнер](#page-80-0) (см. глоссарий, стр. [81](#page-80-0)) с соответствующим закрытым ключом (см. документ «ViPNet CSP 4.2. Руководство пользователя», раздел «Установка сертификата в контейнер ключей»).
- Сертификат должен иметь назначение **Цифровая подпись** в поле **Использование ключа** и должен быть установлен в системное хранилище **Личное**.

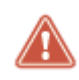

**Внимание!** В случае если сертификат не соответствует указанным требованиям, вы не сможете выбрать его для заверения электронной подписью.

# <span id="page-75-0"></span>При попытке подключения по протоколу HTTPS веб-браузер Mozilla Firefox выдает ошибку

Если вы используете веб-браузер Mozilla Firefox и при попытке подключения к IP-адресу https://127.0.0.1:61112/ или https://127.0.0.1:62223/ появляется страница **Это соединение является недоверенным**, добавьте соответствующий IP-адрес в исключения. Для этого выполните следующие действия:

**1** На странице **Это соединение является недоверенным** в разделе **Я понимаю риск** нажмите кнопку **Добавить исключение**.

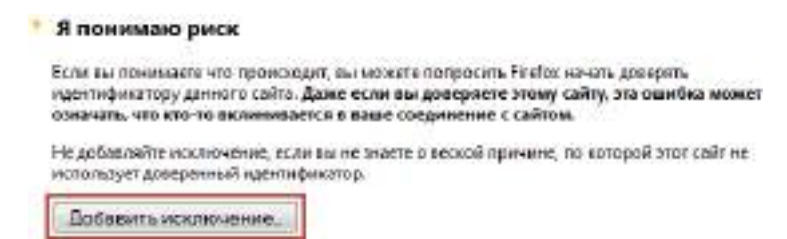

*Рисунок 20. Вызов окна добавления исключения безопасности в веб-браузере Mozilla Firefox*

**2** В окне **Добавить исключение безопасности** нажмите кнопку **Подтвердить исключение безопасности**.

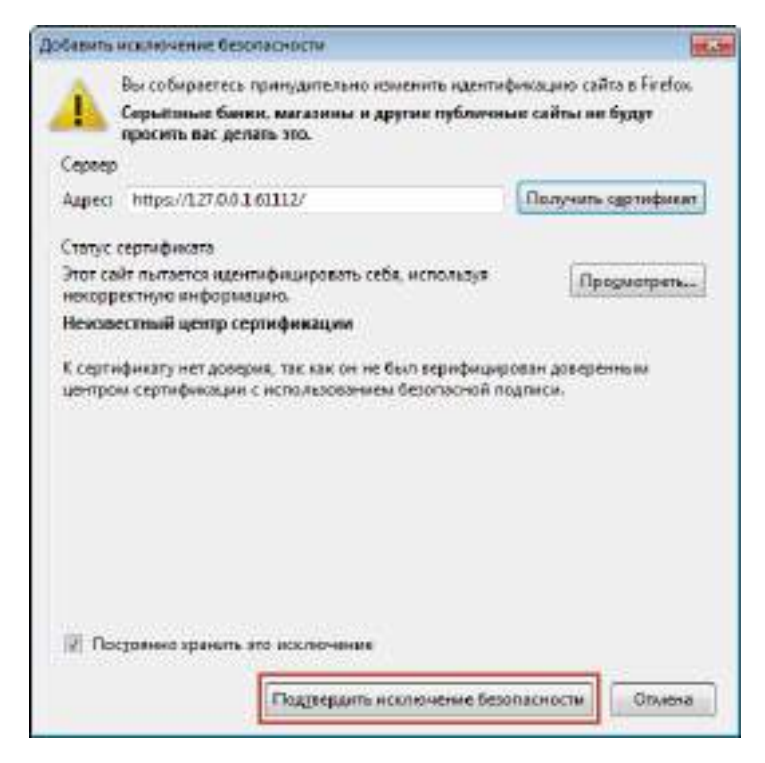

*Рисунок 21. Добавление исключения безопасности в веб-браузере Mozilla Firefox*

После добавления указанного исключения безопасности при обращении к программе Web Unit в веб-браузере Mozilla Firefox окно с ошибкой более не появится.

# <span id="page-77-0"></span>При попытке заверить данные электронной подписью веб-браузер Internet Explorer выдает ошибку

Если для доступа к веб-приложению вы используете веб-браузер Internet Explorer и при попытке заверить данные электронной подписью появляется окно с ошибкой **Объект не поддерживает свойство или метод**, выполните следующие действия:

- **1** В браузере Internet Explorer в меню **Сервис** выберите пункт **Параметры просмотра режима совместимости**.
- **2** В открывшемся окне выполните следующие действия:
	- o Убедитесь, что URL-адрес веб-приложения, с помощью которого вы пытаетесь подписать данные, отсутствует в списке **Веб-сайты, для которых вы выбрали просмотр в режиме совместимости**. В противном случае выберите его в списке и нажмите кнопку **Удалить**.
	- o Убедитесь, что снят флажок **Отображать сайты интрасети в режиме совместимости**.

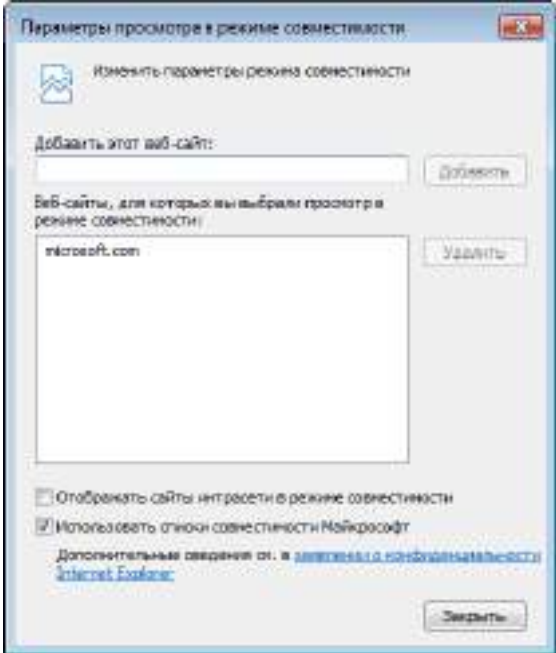

*Рисунок 22. Настройка параметров режима совместимости*

После описанной настройки параметров режима совместимости при обращении к программе Web Unit в веб-браузере Internet Explorer окно с ошибкой более не появится.

# <span id="page-78-0"></span>При работе по протоколу HTTPS Web Unit выдает сообщение об ошибке

Для выполнения криптографических операций при установленном соединении по протоколу HTTPS программой Web Unit используется самоподписанный сертификат, который автоматически создается и устанавливается в системное хранилище в процессе установки программы. Если срок действия этого сертификата истек, то после подключения по протоколу HTTPS при попытке выполнения криптографических операций появляется сообщение **Не удалось отправить файл на файл-сервер**.

Чтобы устранить эту ошибку, переустановите ПК ViPNet PKI Client.

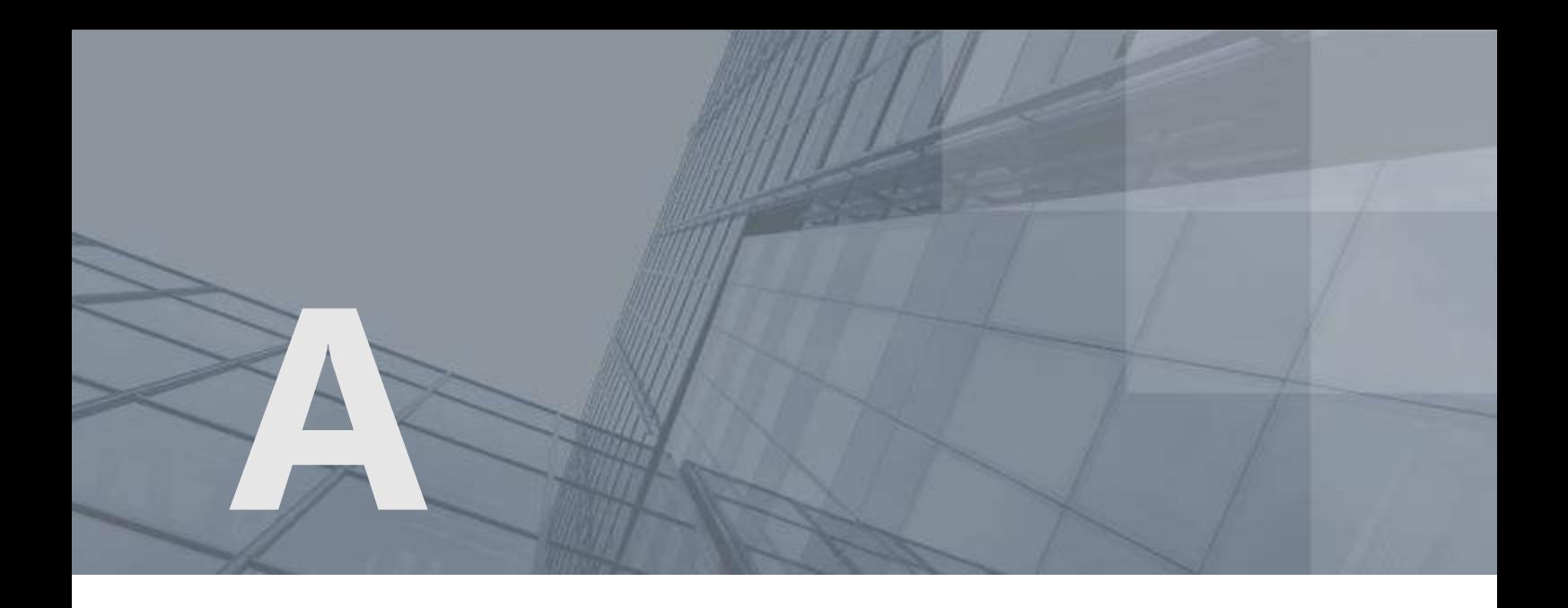

# Глоссарий

## PKI (Public Key Infrastructure)

Инфраструктура открытых ключей — комплекс аппаратных и программных средств, политик и процедур, обеспечивающих распространение доверительного отношения к открытым ключам (в том числе ключам проверки электронной подписи) в распределенных системах через создание сертификатов ключей проверки электронной подписи и поддержание их жизненного цикла.

#### Асимметричное шифрование

Система шифрования, при которой алгоритмы используют два математически связанных ключа. Открытый ключ используется для зашифрования и передается по незащищенному каналу. Закрытый ключ служит для расшифрования.

#### Ключ проверки электронной подписи

В соответствии с федеральным законом N 63-ФЗ «Об электронной подписи» от 6 апреля 2011 г. ключом проверки электронной подписи называется открытый ключ, который является не секретной частью пары асимметричных ключей и представляет собой уникальную последовательность символов, однозначно связанную с закрытым ключом и предназначенную для проверки подлинности электронной подписи.

#### Ключ электронной подписи

В соответствии с федеральным законом N 63-ФЗ «Об электронной подписи» от 6 апреля 2011 г. ключом электронной подписи называется закрытый ключ, который является секретной частью пары асимметричных ключей и представляет собой уникальную последовательность символов, предназначенную для создания электронной подписи.

## <span id="page-80-0"></span>Контейнер ключей

Файл или устройство, в котором хранятся ключ электронной подписи и соответствующий ему сертификат ключа проверки электронной подписи.

#### Открепленная подпись

Тип электронной подписи, при использовании которого электронная подпись и служебная информация помещаются в отдельный контейнер <имя\_файла>.detached.sig. Для проверки электронной подписи требуется не только данный контейнер, но и исходный файл, который в контейнер не входит.

## Прикрепленная подпись

Тип электронной подписи, при использовании которого исходный файл, электронная подпись и служебная информация помещаются совместно в один контейнер. Далее для проверки электронной подписи требуется только данный контейнер, который содержит и электронную подпись, и исходный файл.

#### Сертификат ключа проверки электронной подписи

Электронный документ или документ на бумажном носителе, выданный удостоверяющим центром либо доверенным лицом удостоверяющего центра и подтверждающий принадлежность ключа проверки электронной подписи владельцу сертификата ключа проверки электронной подписи.

## Удостоверяющий центр

Организация, осуществляющая выпуск сертификатов ключей проверки электронной подписи, а также сертификатов другого назначения.